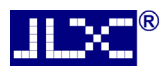

# JLX12864OLED-242-PN 使用说明书

# 目 录

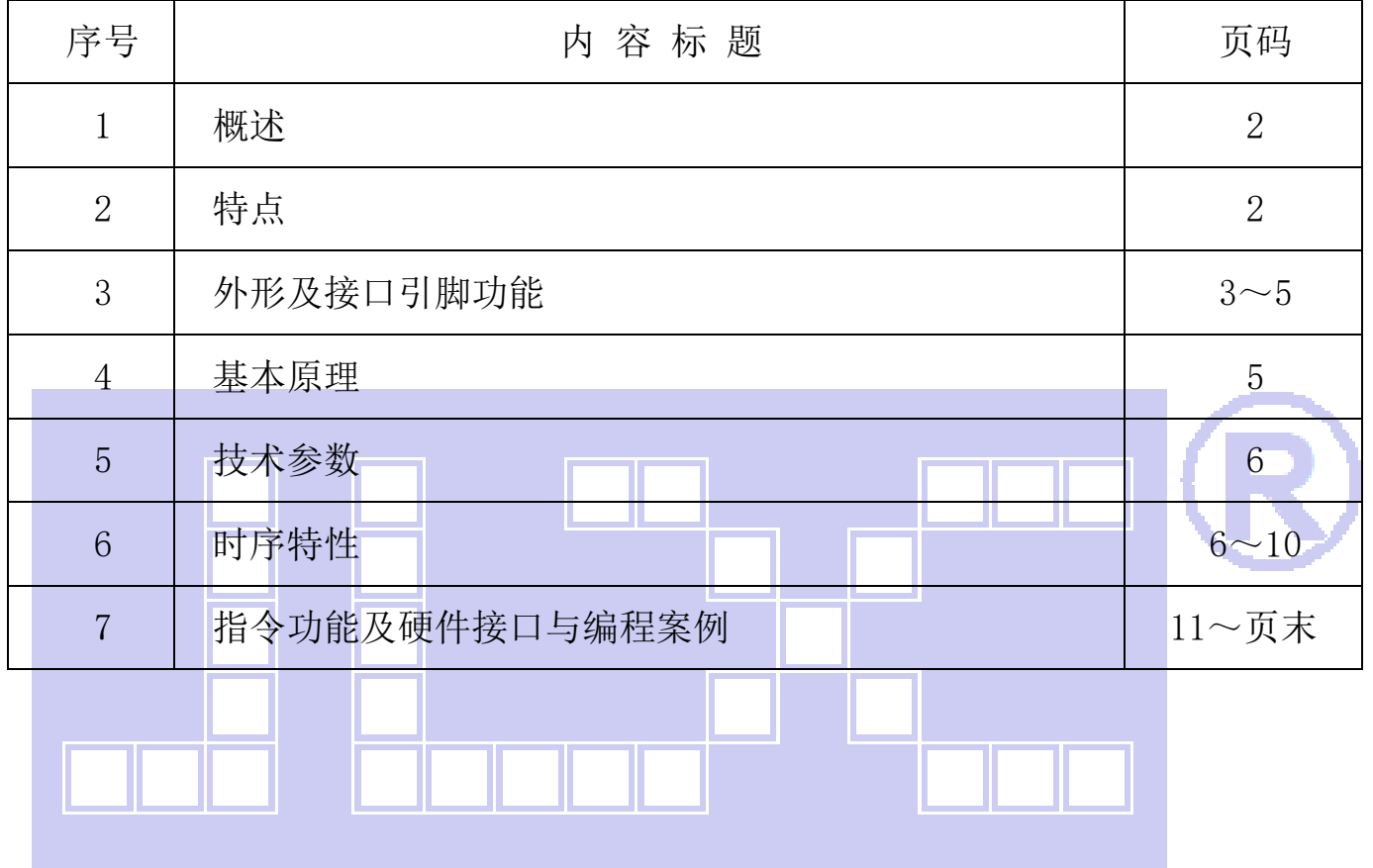

## 1.概述

晶联讯电子专注于液晶屏及液晶模块的研发、制造。所生产 JLX12864OLED-242-PN 型液晶模块 由于使用方便、显示清晰,广泛应用于各种人机交流面板。

JLX128640LED-242-PN 可以显示 128 列\*64 行点阵单色图片, 或显示 16\*16 点阵的汉字 8 个\*4 行,或显示 8\*16 点阵的英文、数字、符号 16 个\*4 行。或显示 5\*8 点阵的英文、数字、符号 21 个 \*8 行。

## 2.JLX12864OLED-242-PN 图像型点阵液晶模块的特性

2.1 结构牢: 焊接式 FPC。

2.2 IC 采用 SSD1309,功能强大,稳定性好

- 2.3 功耗低。
- 2.4 显示内容:
	- ●128\*64 点阵单色图片;

●可选用 16\*16 点阵或其他点阵的图片来自编汉字, 按照 16\*16 点阵汉字来计算可显示 8 字/行\*4 行。按照 12\*12 点阵汉字来计算可显示 10 字/行\*4 行。

2.5 指令功能强:可组合成各种输入、显示、移位方式以满足不同的要求;

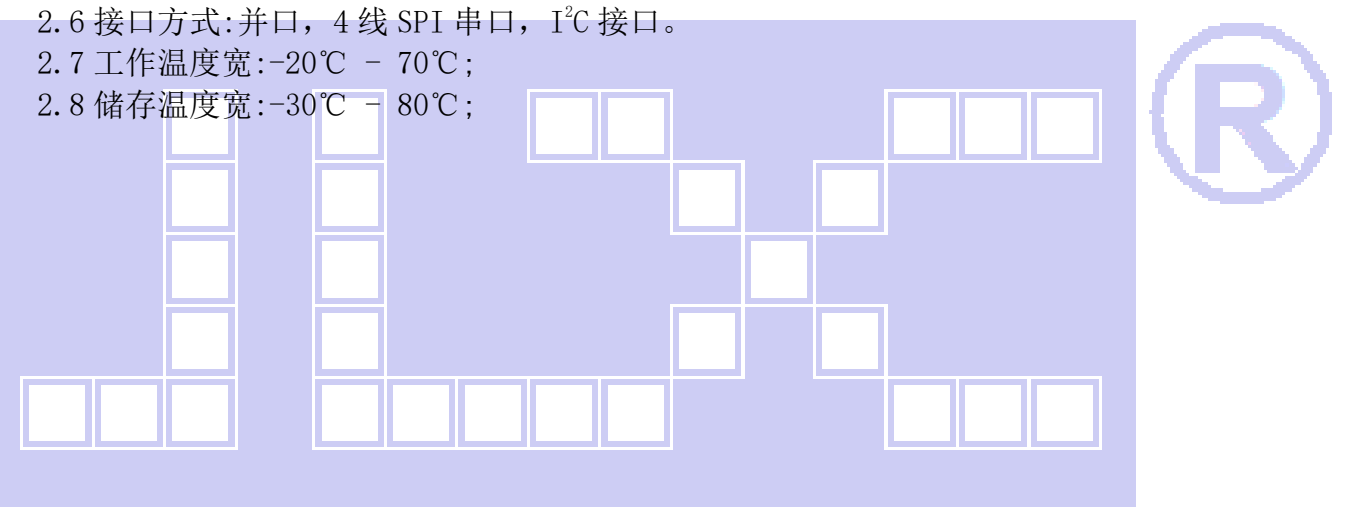

DXTI

# 晶联讯电子 OLED显示模块JLX12864OLED-242-PN 更新日期:2022-08-22

#### 3.外形尺寸及接口引脚功能

3.1 外形图

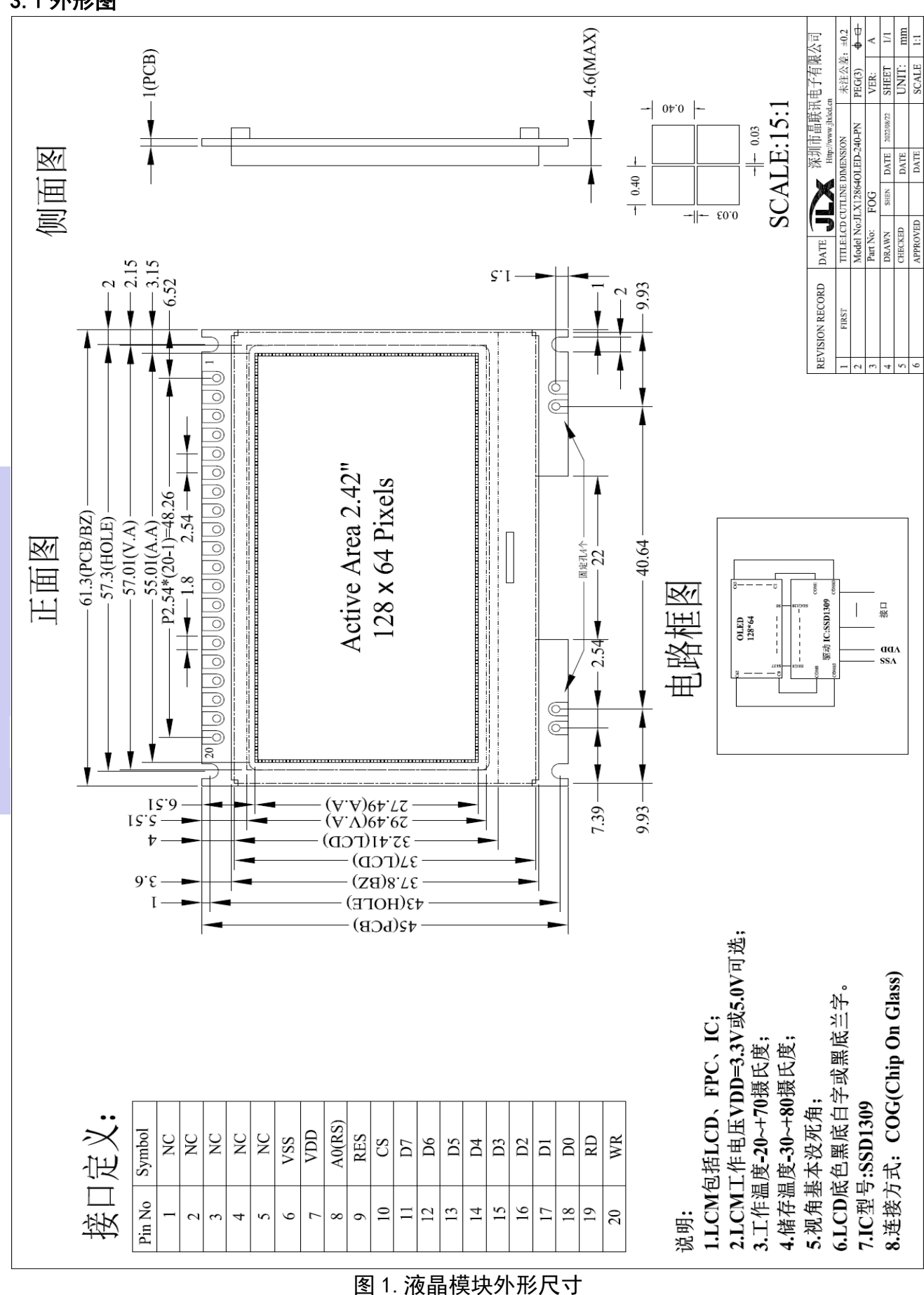

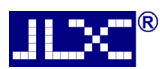

# 3.1 模块的并行接口引脚功能

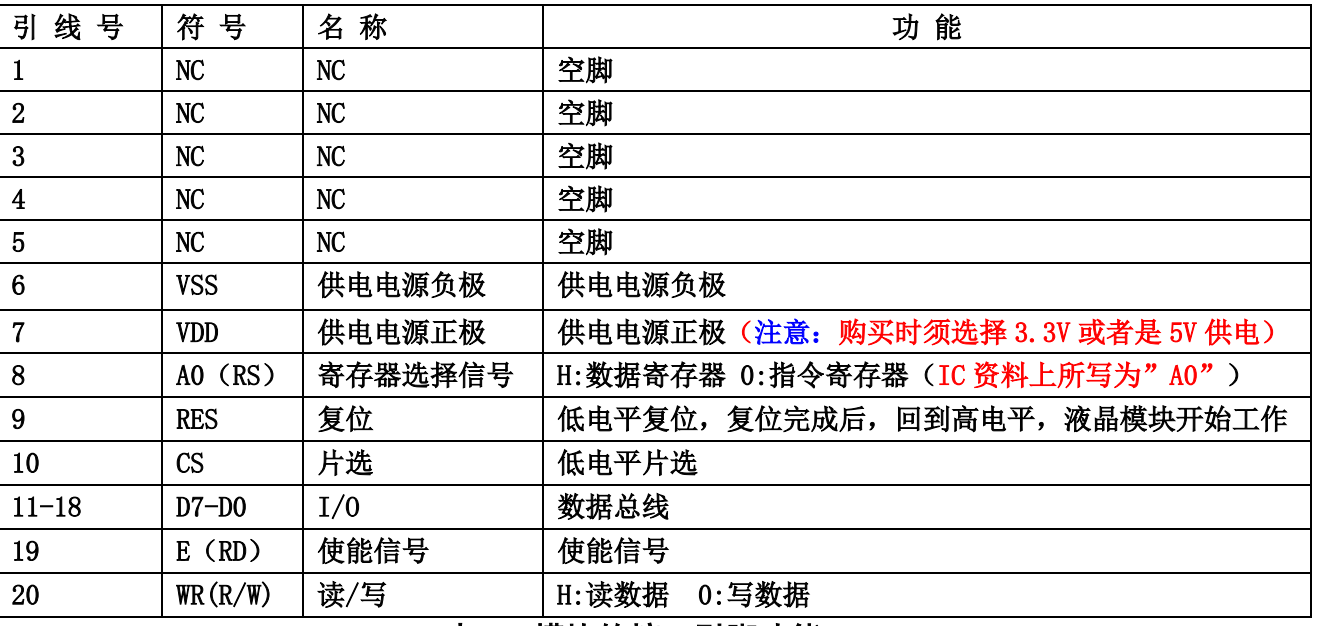

#### 表 1:模块的接口引脚功能

#### 3.2 模块的串行接口引脚功能

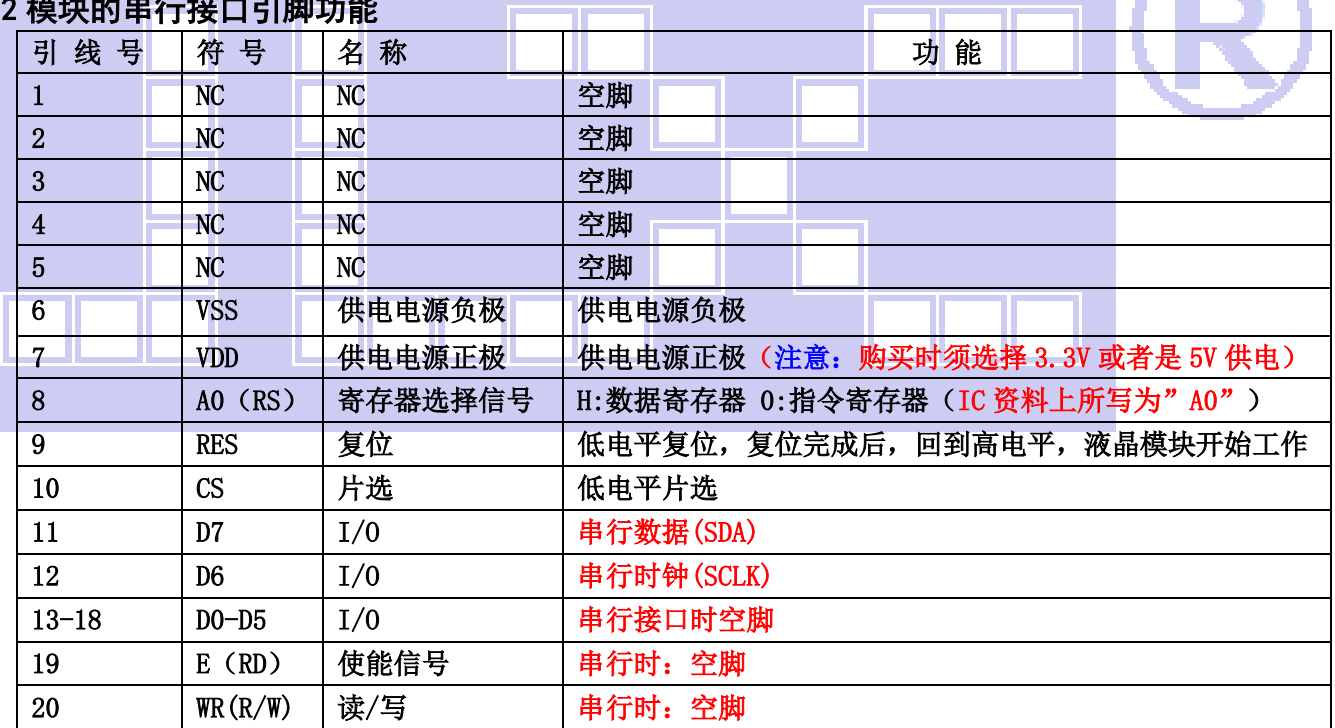

# 表 2:模块的接口引脚功能

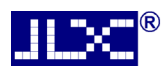

### 3.3 模块的 IIC 接口引脚功能

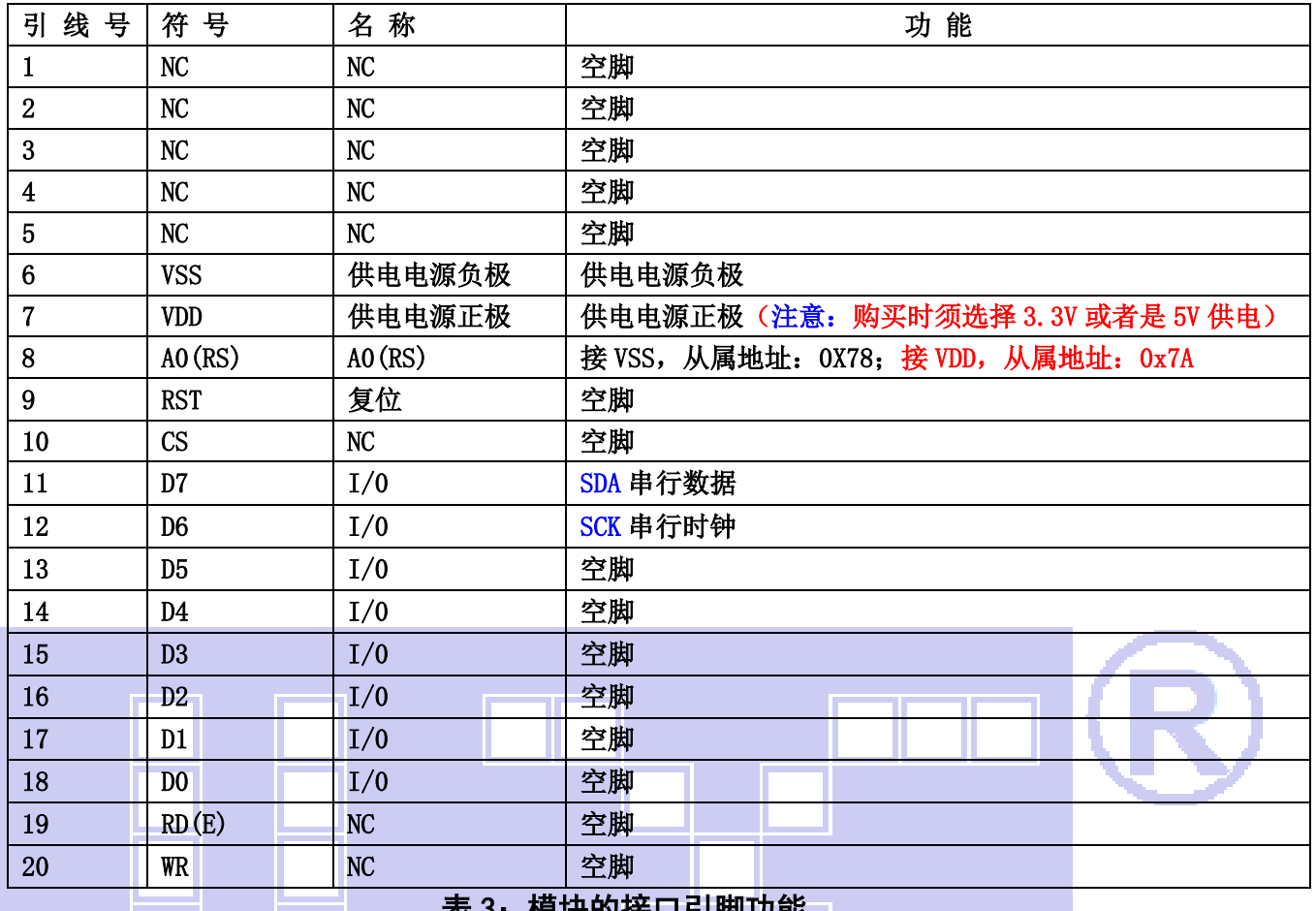

## 4.基本原理

快块的技口引脚功能

# 4.1 液晶屏(LCD)

在 LCD 上排列着 128×64 点阵, 128 个列信号与驱动 IC 相连, 64 个行信号也与驱动 IC 相连, IC 邦定在 LCD 玻璃上(这种加工工艺叫 COG).

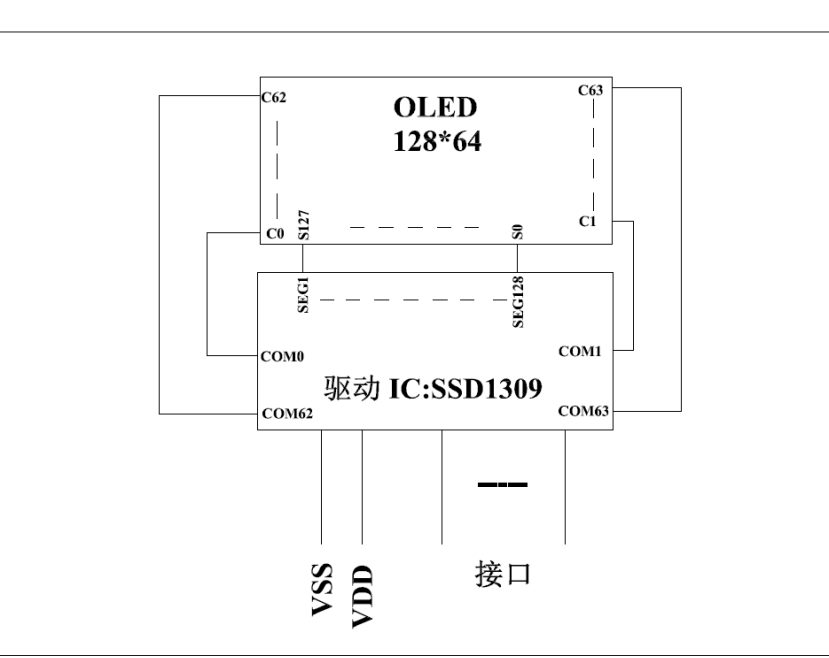

电路框图

# 5.技术参数

**JLX** 

#### 5.1 最大极限参数(超过极限参数则会损坏液晶模块)

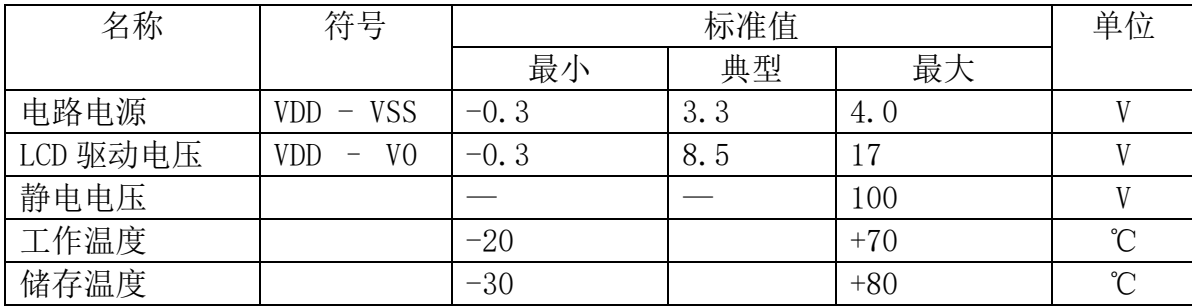

#### 表 2: 最大极限参数

#### 5.2 直流(DC)参数

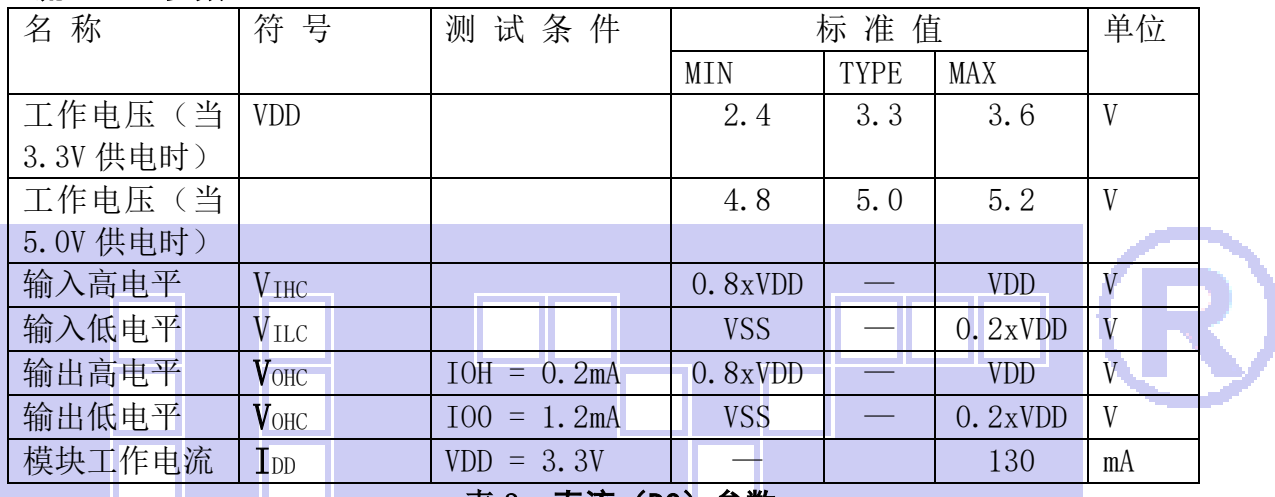

#### 表 3: 直流 (DC) 参数

## 6. 读写时序特性

#### 6.1 串行接口:

从 CPU 写到 SSD1309(Writing Data from CPU to SSD1309)

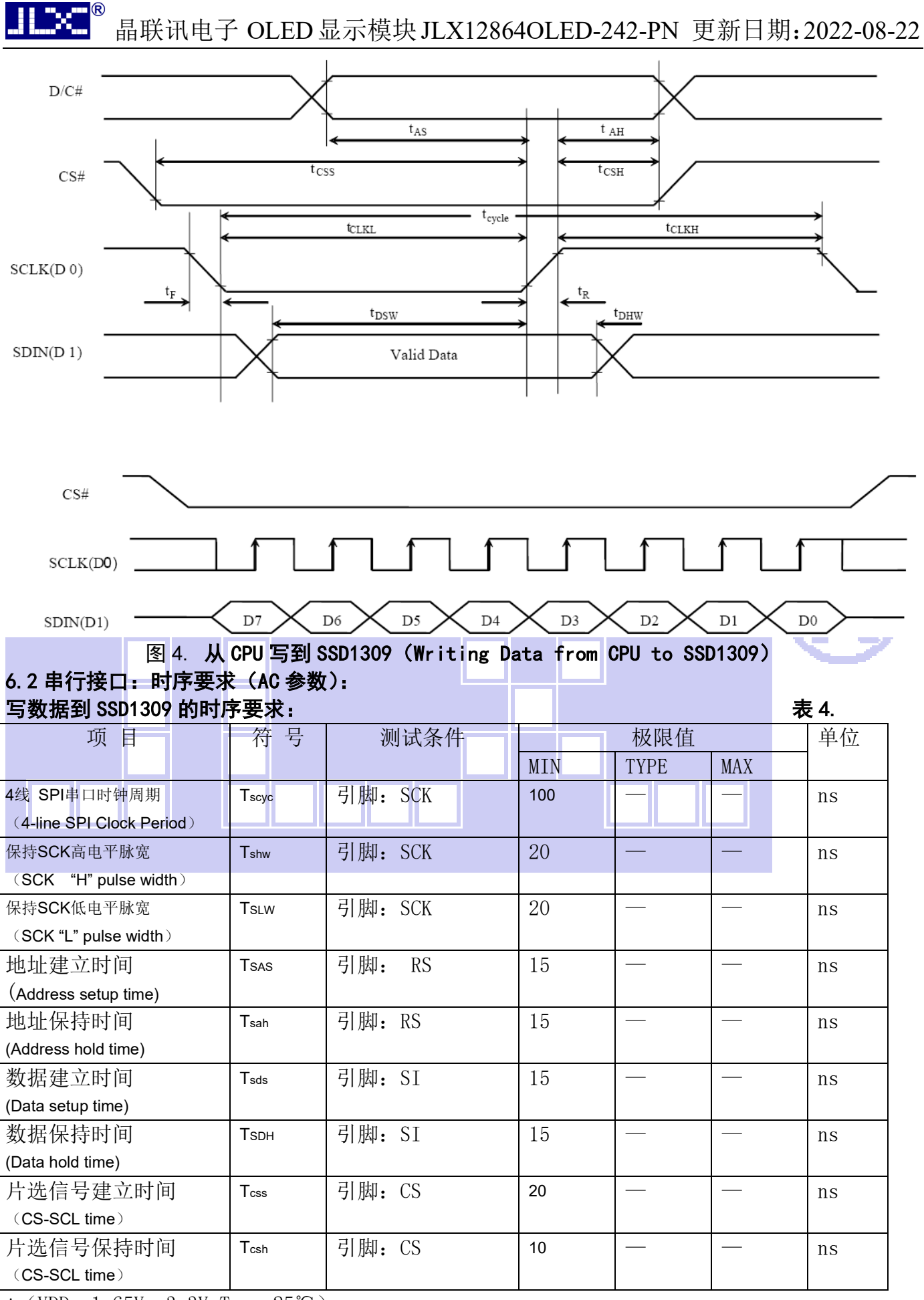

\* (VDD =1.65V $\sim$ 3.3V, Ta = 25°C)

#### 6.3 并行接口 6800 时序:

从 CPU 写到 SSD1309(Writing Data from CPU to SSD1309)

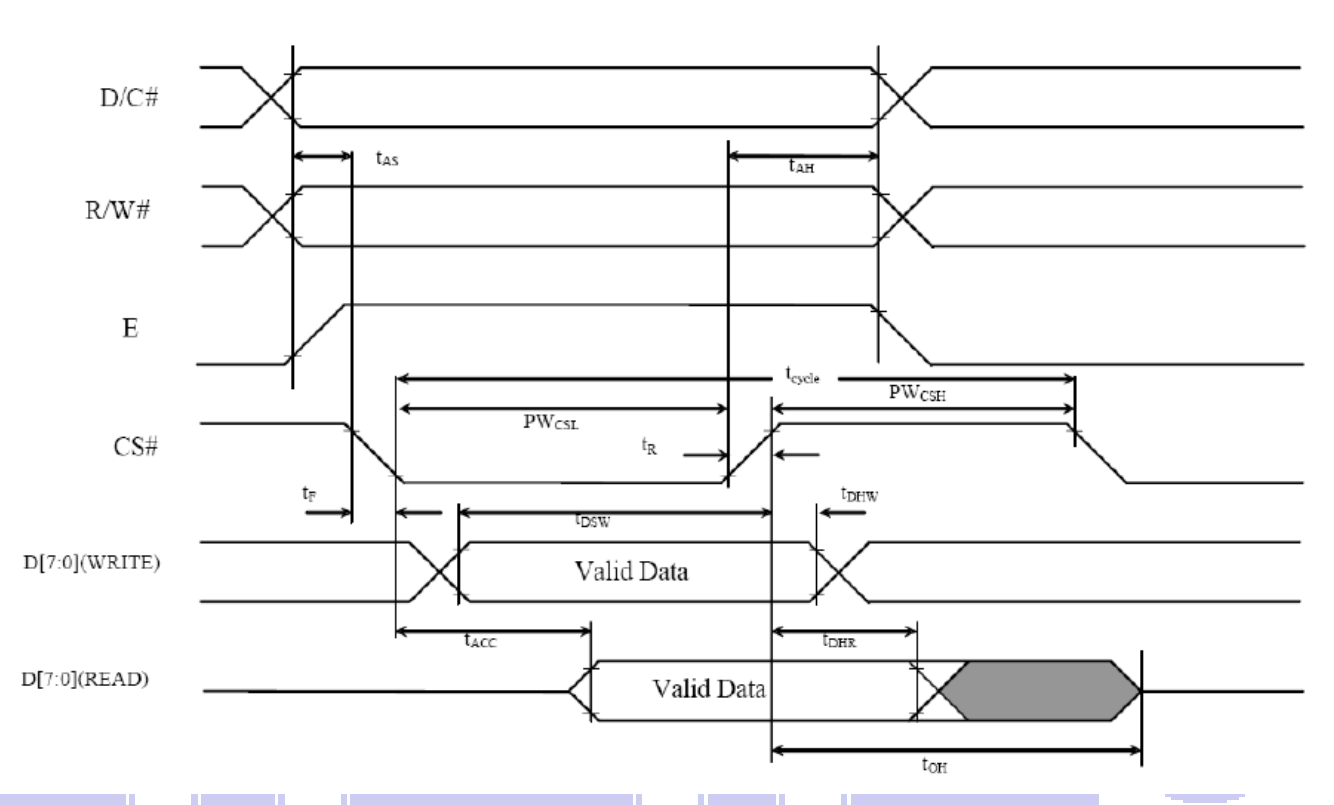

# 图 4. 从 CPU 写到 SSD1309 (Writing Data from CPU to SSD1309) 6.4 并行接口: 时序要求 (AC 参数):

#### 写数据到 SSD1309 的时序要求: 表 4.

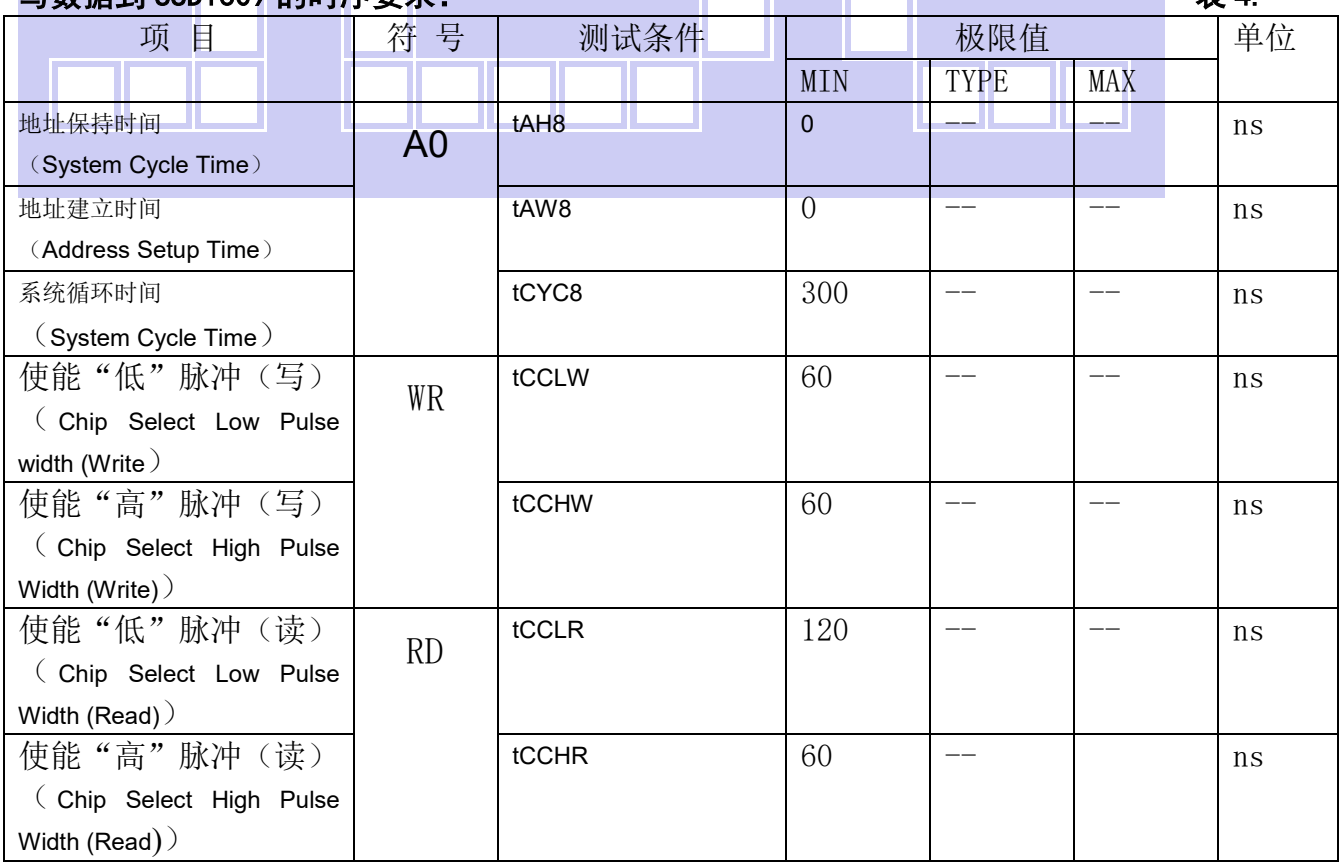

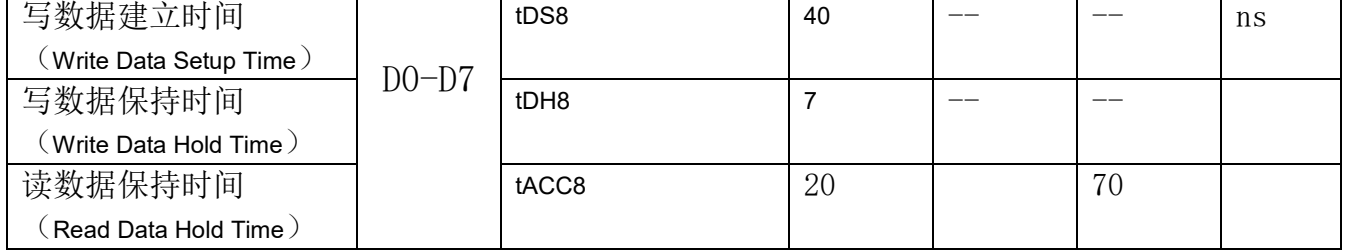

#### 6.5 并行接口 8080 时序: 从 CPU 写到 SSD1309(Writing Data from CPU to SSD1309)

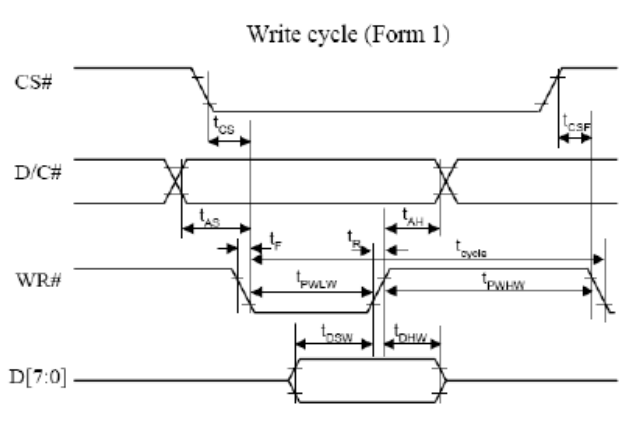

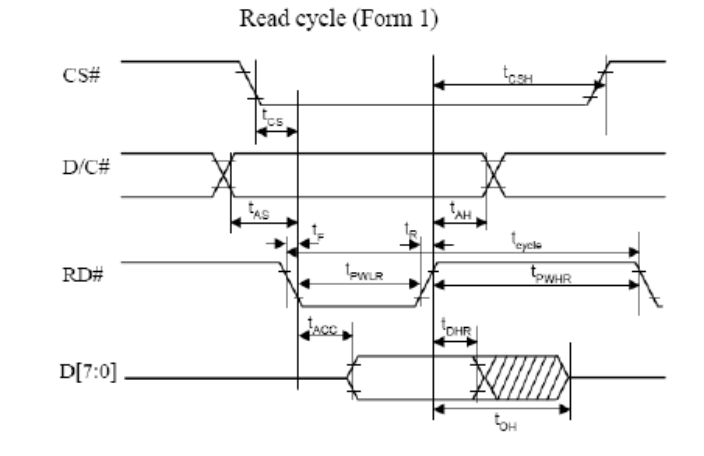

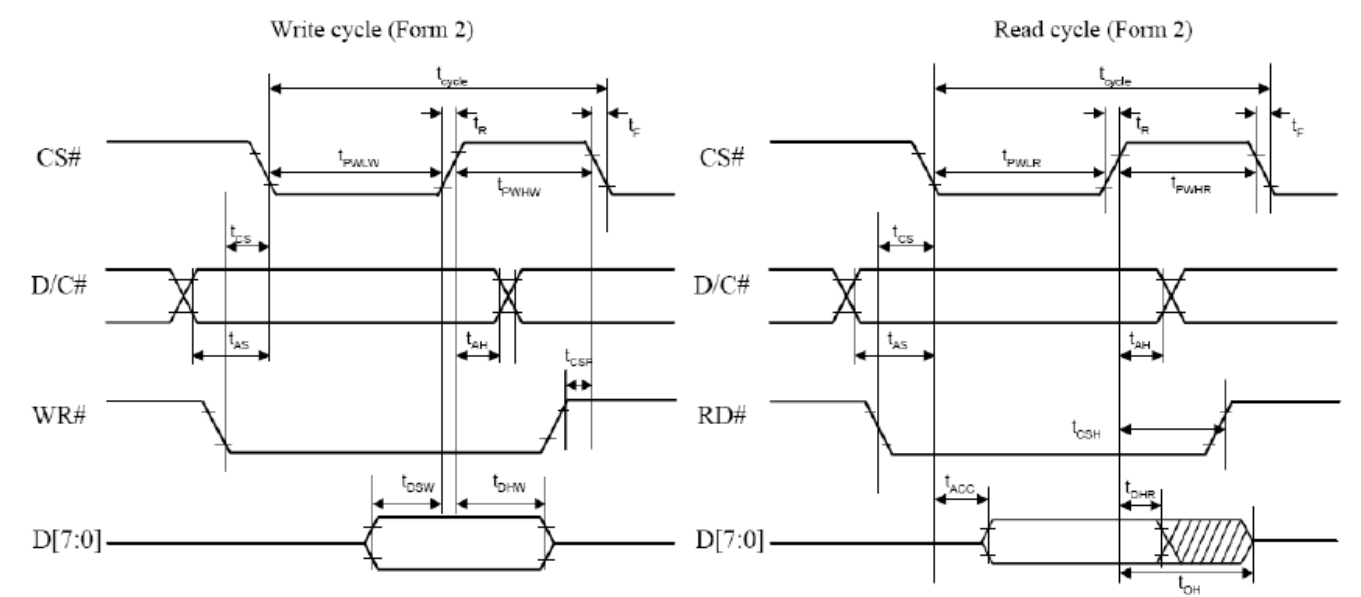

# 图 4. 从 CPU 写到 SSD1309 (Writing Data from CPU to SSD1309) 6.6 并行接口:时序要求 (AC 参数):

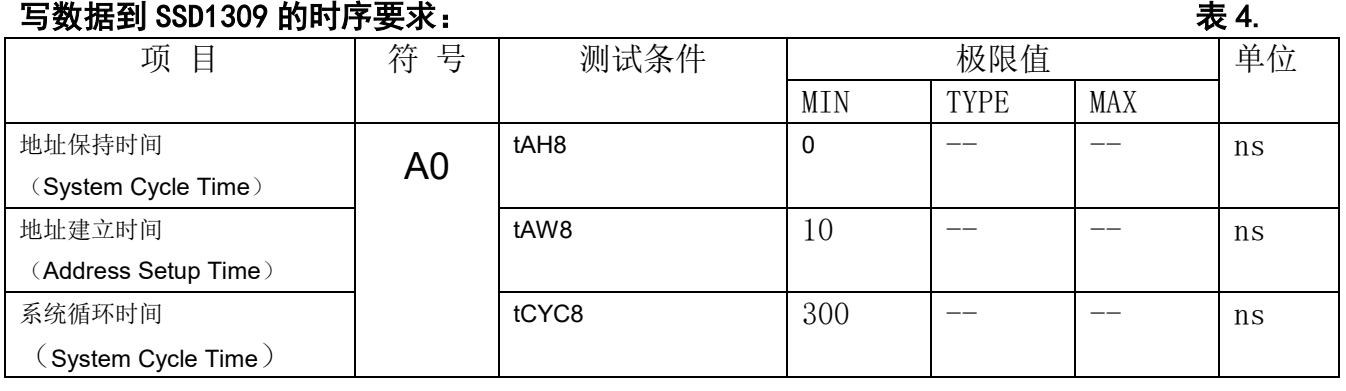

电话:0755-29784961 Http://www.jlxlcd.cn 9

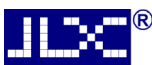

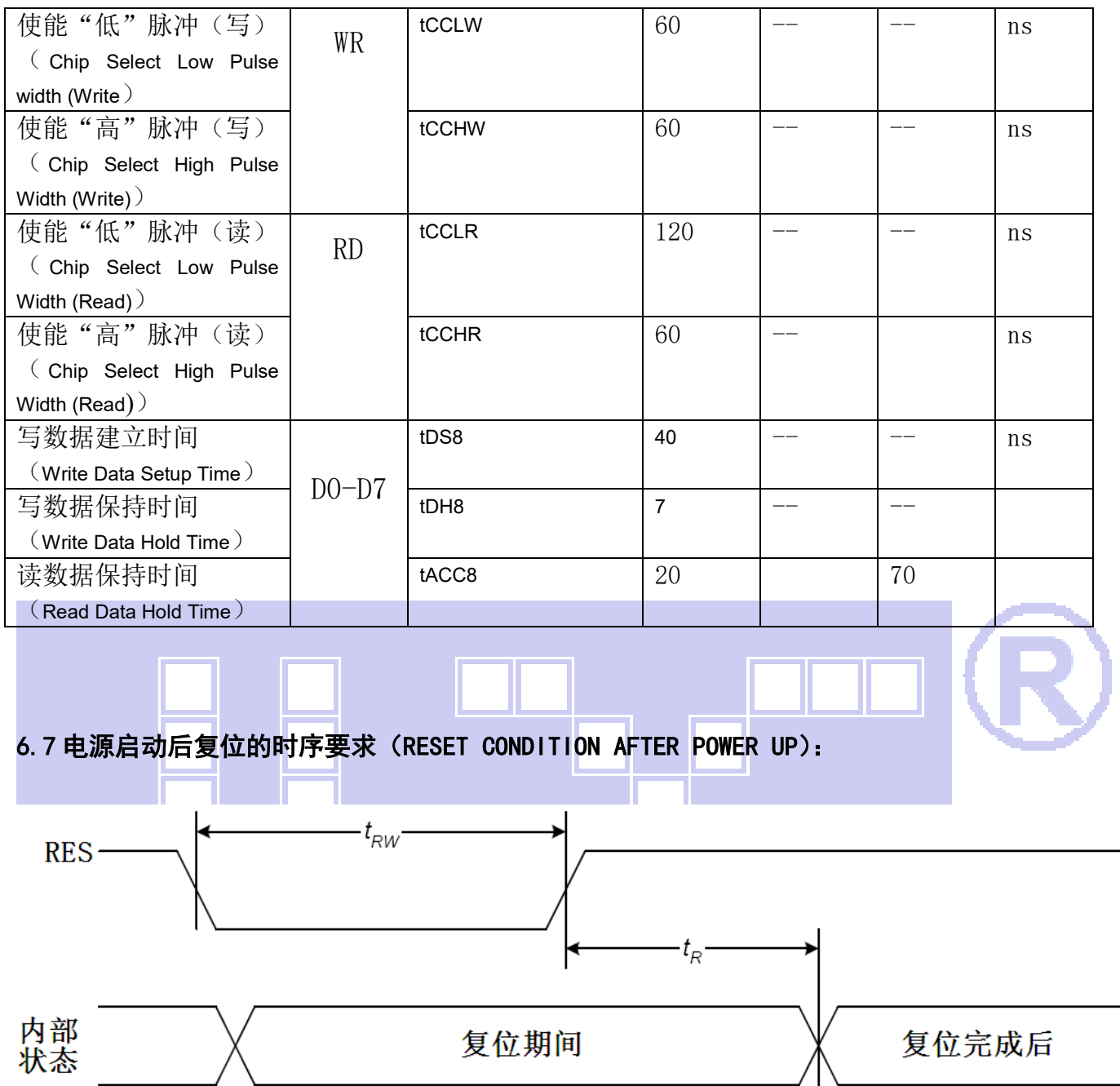

图 7:电源启动后复位的时序

#### 表 6: 电源启动后复位的时序要求

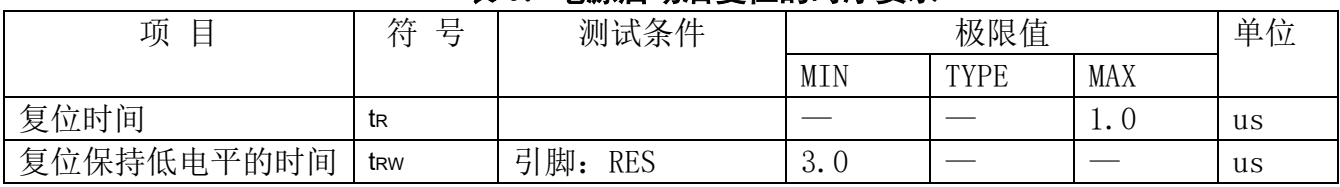

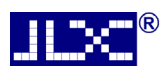

# 7.指令功能:

7.1 指令表

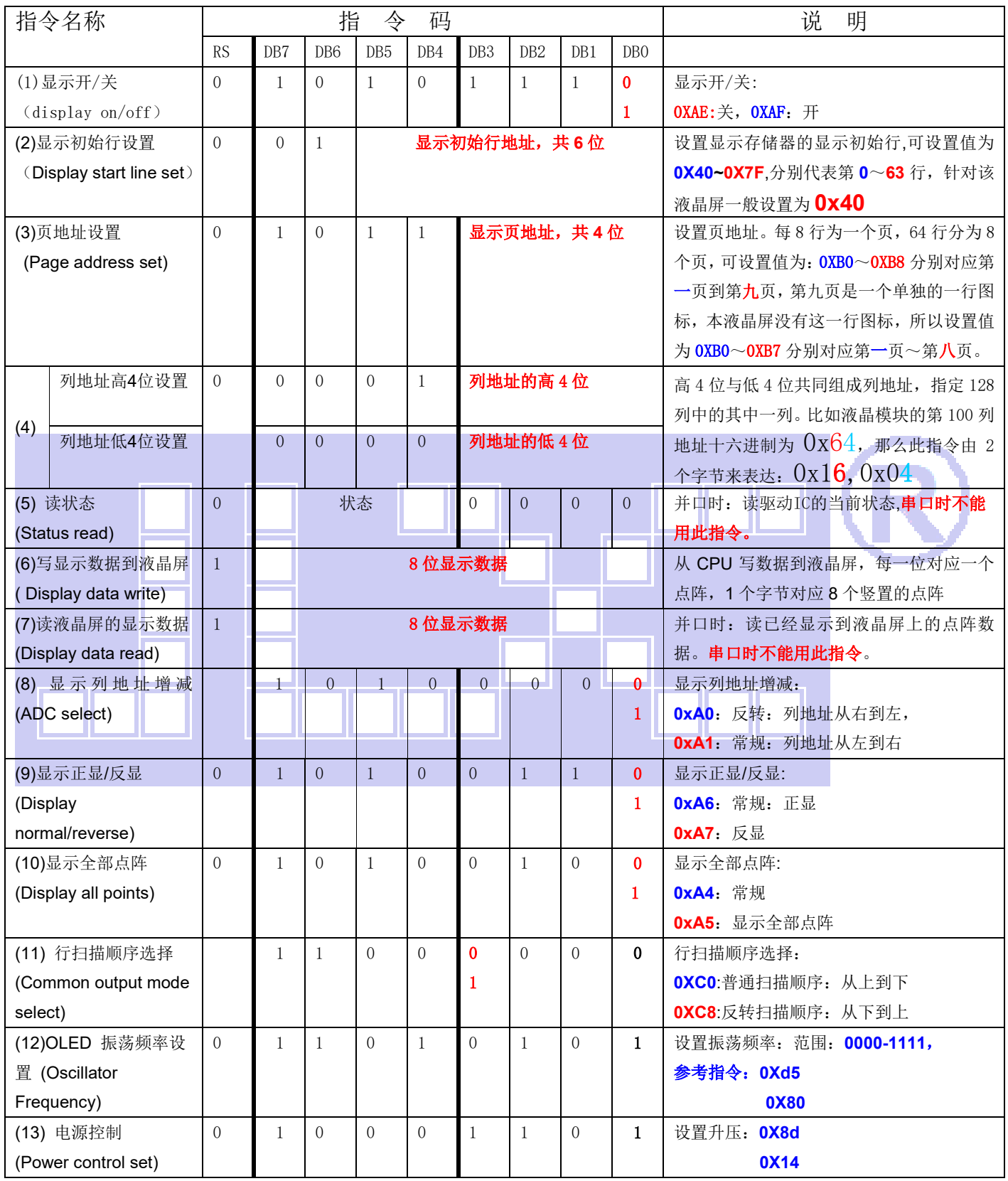

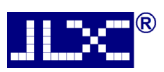

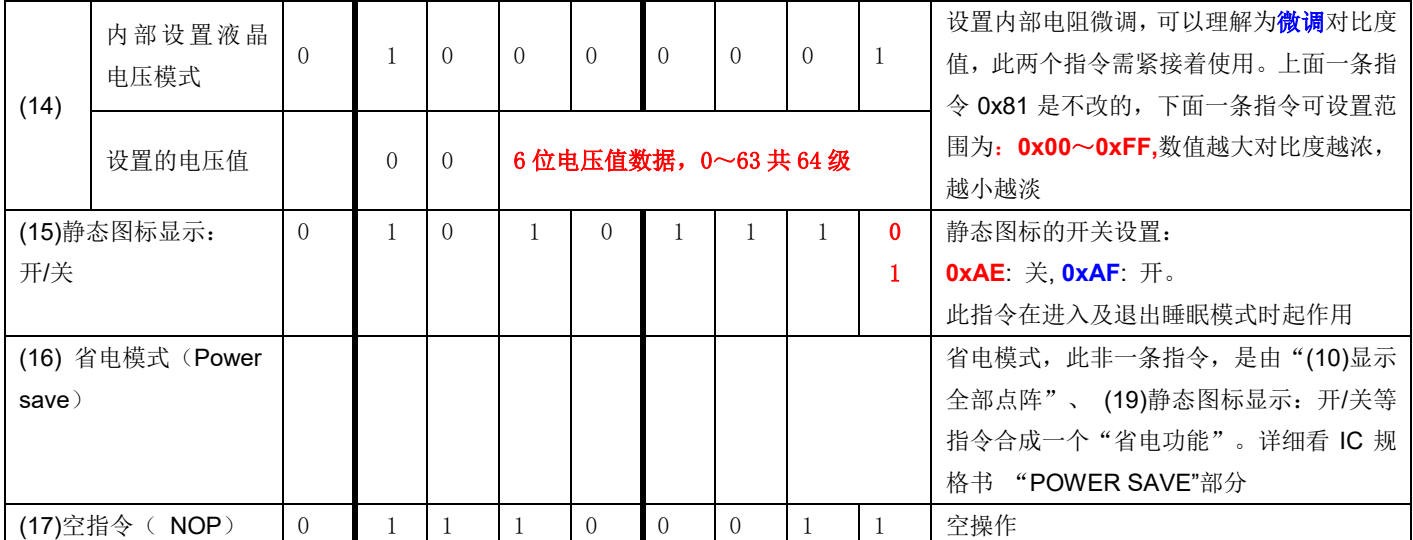

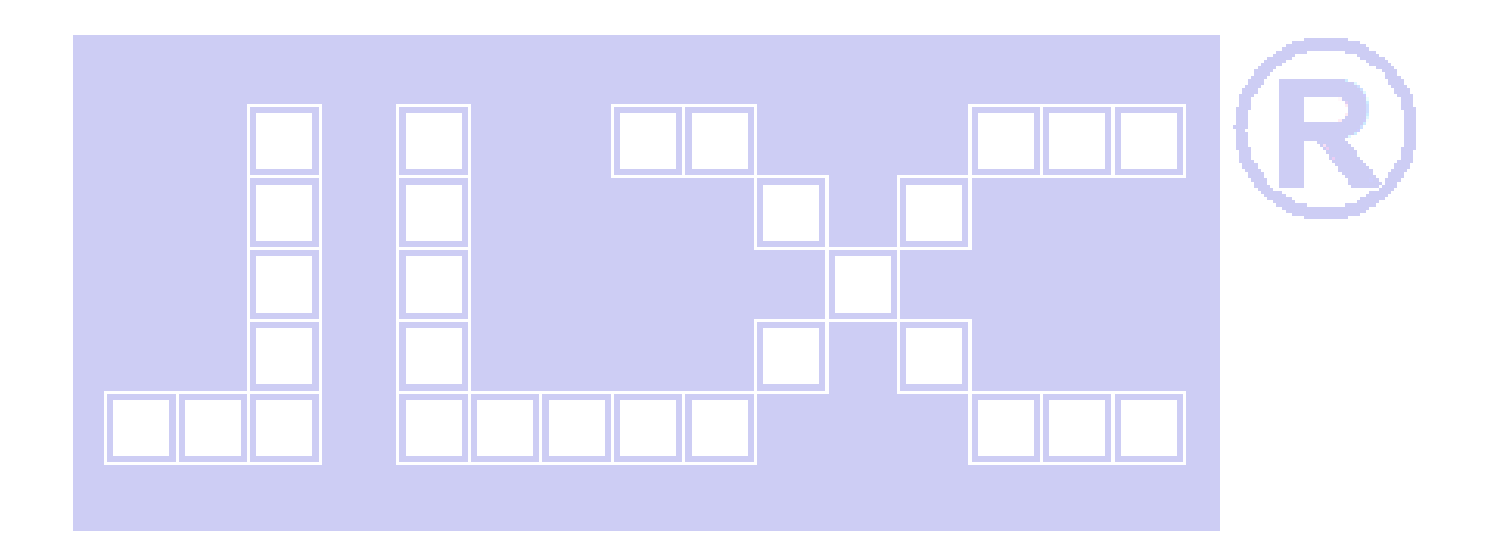

# 7.2 初始化方法

用户所编的显示程序,开始必须进行初始化,否则模块无法正常显示,过程请参考程序

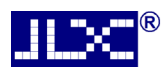

点亮OLED模块的步骤

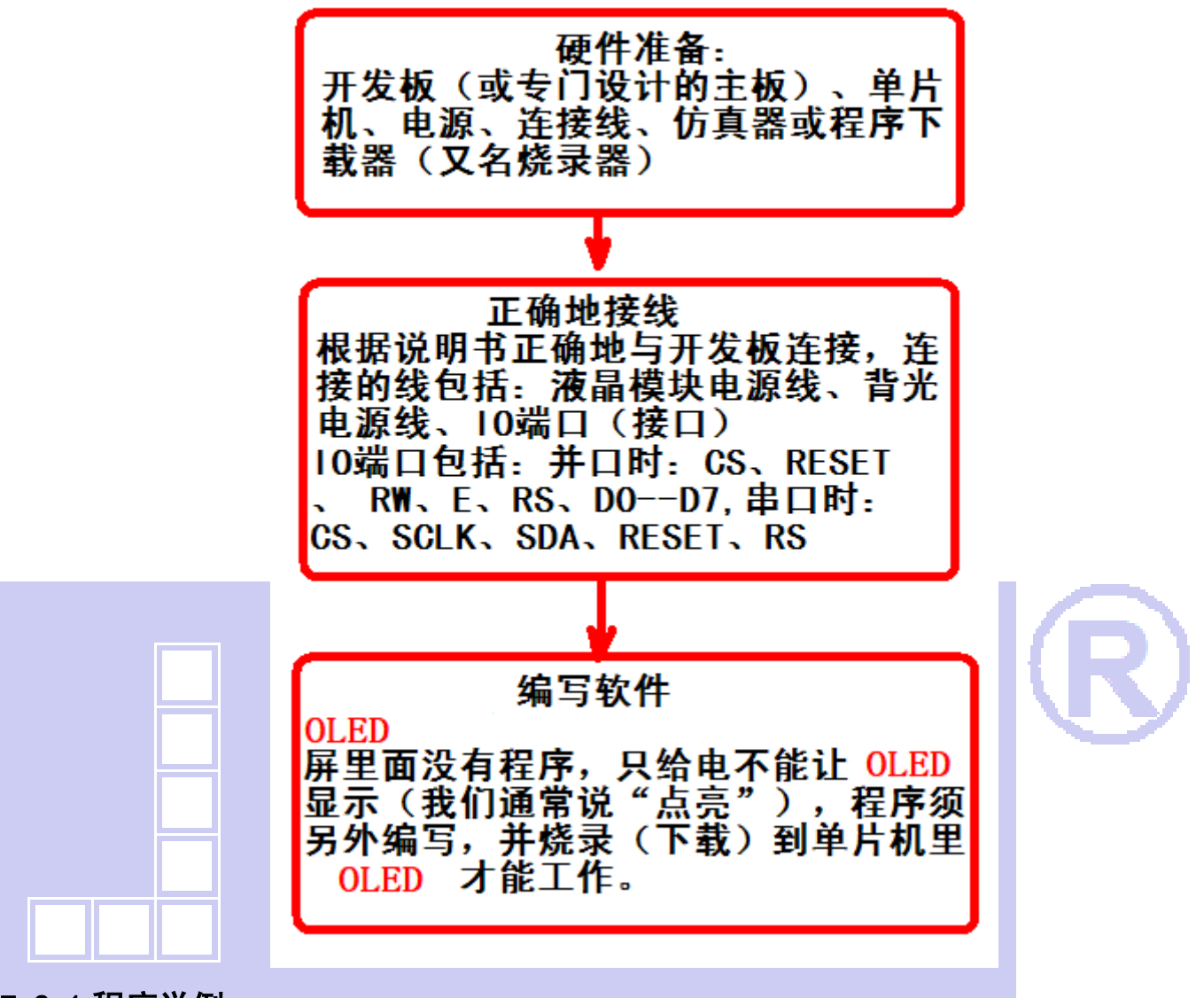

## 7.2.1 程序举例:

液晶模块与 MPU(以 8051 系列单片机为例)接口图如下:

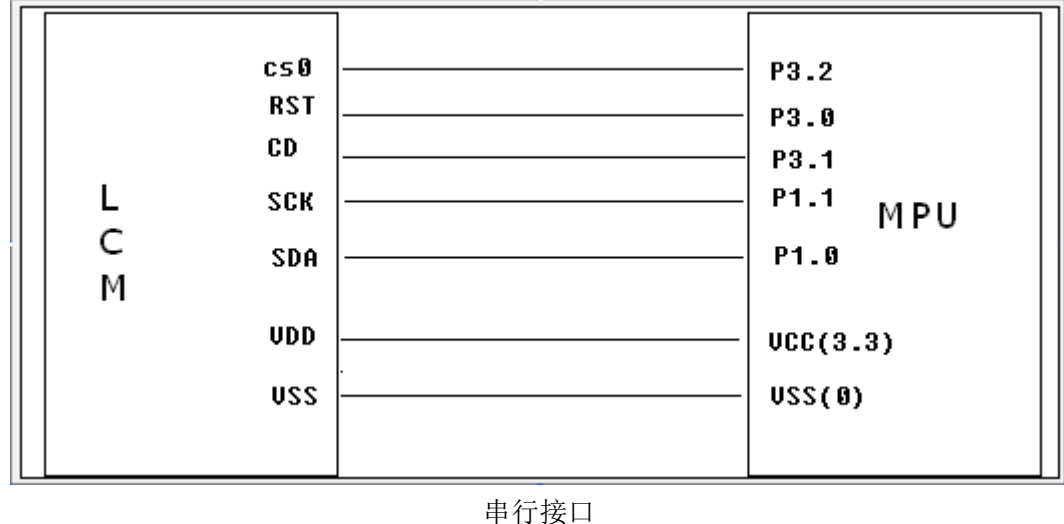

#### 7.2.2 程序:

 $\mathbb{L}$ 

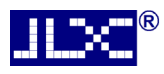

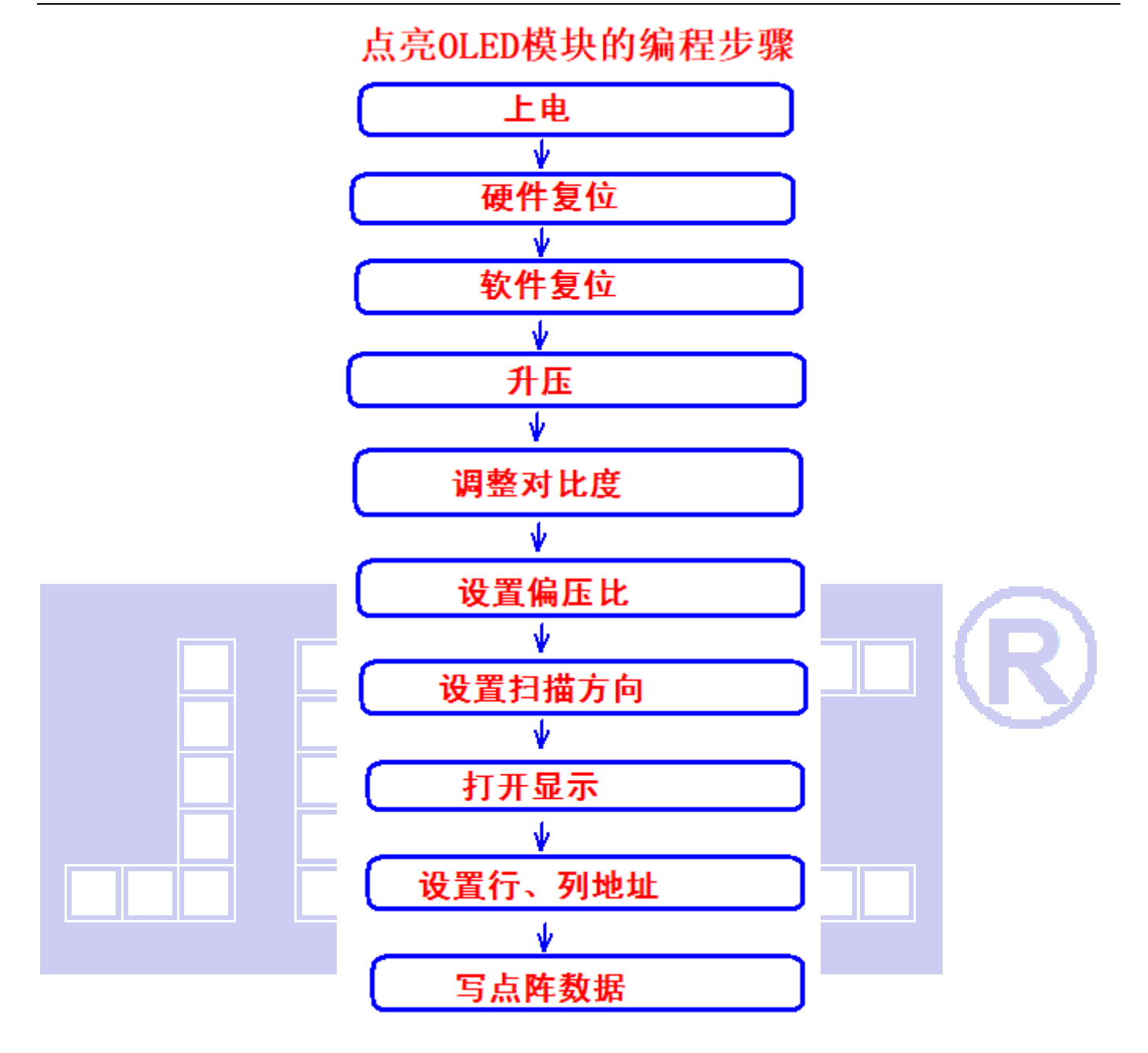

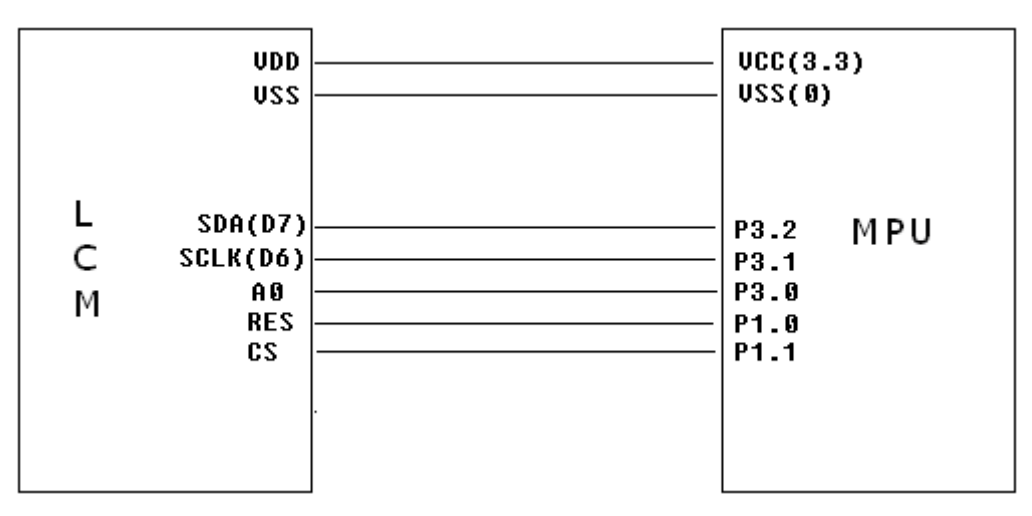

#### 串口程序:

- // 液晶演示程序
- // 液晶模块型号:JLX12864OLED-242-PN,串行接口!

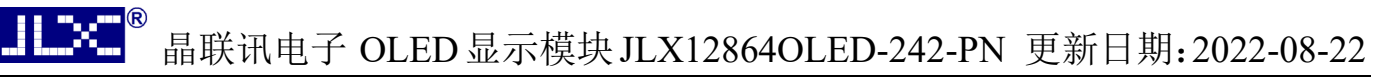

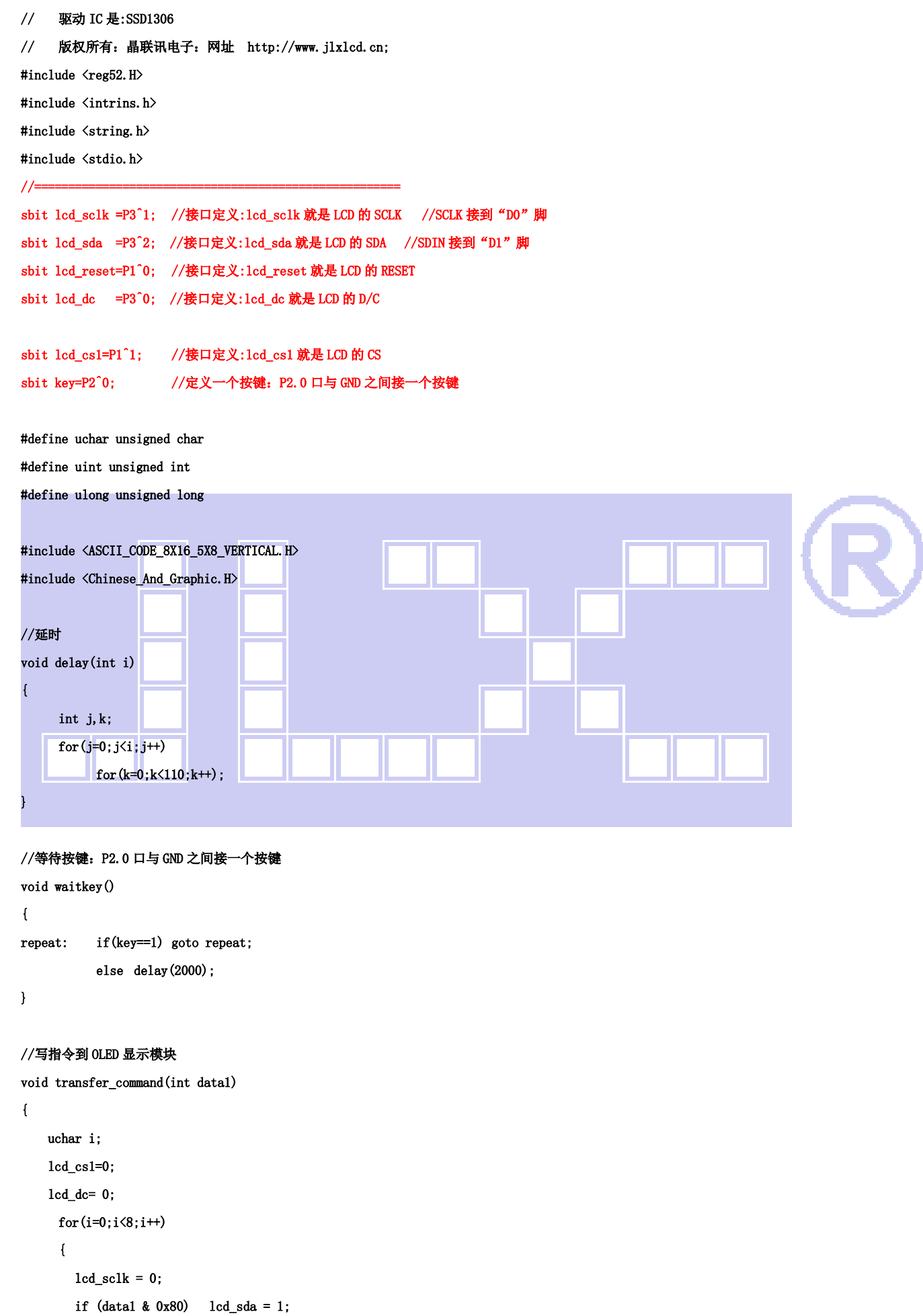

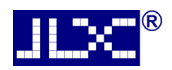

transfer\_command(0x14);

# 晶联讯电子 OLED显示模块JLX12864OLED-242-PN 更新日期:2022-08-22

```
else 1cd\_sda = 0;lcd\_sclk = 1;data1 \leq 1;
     } 
     lcd_cs1=1; 
} 
//写数据到 OLED 显示模块 
void transfer_data(int data1) 
{ 
     uchar i; 
     lcd_cs1=0; 
     lcd_dc= 1; 
     for(i=0; i\le 8; i++) { 
       1cd\_sc1k = 0;if (data1 & 0x80) 1cd_sda = 1;else 1cd\_sda = 0;lcd<sub>_sclk</sub> = 1;
       data1 \leq 1;
     } 
     lcd_cs1=1; 
} 
//OLED 显示模块初始化 
void initial_lcd() 
{ 
     1cd_reset=0; | //低电平复位
      delay(500); 
      lcd_reset=1; //复位完毕 
      delay(200); 
      transfer_command(0xae); //关显示 
      transfer_command(0xd5); //晶振频率 
      transfer_command(0x80); 
      transfer_command(0xa8); //duty 设置 
      transfer_command(0x3f); //duty=1/64 
      transfer_command(0xd3); //显示偏移 
      transfer_command(0x00); 
      transfer_command(0x40); //起始行 
      transfer_command(0x8d); //升压允许
```
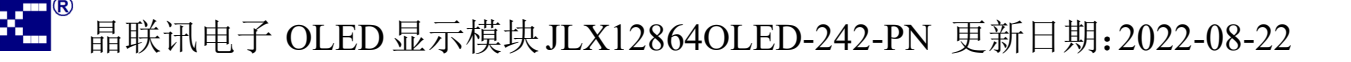

```
 transfer_command(0x20); //page address mode 
     transfer_command(0x02); 
     transfer_command(0xc8); //行扫描顺序:从上到下 
     transfer_command(0xa1); //列扫描顺序:从左到右 
     transfer_command(0xda); //sequential configuration 
     transfer_command(0x12); 
    transfer_command(0x81); //设置对比度,本指令的 0x81 不要改动, 改下面的值
     transfer_command(0xcf); //设置对比度的值,可设置范围 0x00~0xff 
     transfer_command(0xd9); //Set Pre-Charge Period 
     transfer_command(0xf1); 
     transfer_command(0xdb); //Set VCOMH Deselect Level 
     transfer_command(0x40); 
     transfer_command(0xaf); //开显示 
} 
void lcd_address(uchar page,uchar column) 
{ 
     column=column-1; //我们平常所说的第 1 列,在 LCD 驱动 IC 里是第 0 列。所以在这里减去 1. 
     page=page-1; 
    transfer_command(0xb0+page); | | //设置页地址。每页是 8 行。一个画面的 64 行被分成 8 个页。我们平常所说的第 1 页,在 LCD 驱动
IC 里是第 0 页,所以在这里减去 1
    transfer_command(((column>>4)&0x0f)+0x10); //设置列地址的高 4 位
     transfer_command(column&0x0f); //设置列地址的低 4 位 
}
```
#### //全屏清屏

```
void clear_screen() 
{ 
       unsigned char i, j;
       for(j=0; j<8; j++) { 
             lcd\_address(1+j,1);for(i=0; i \le 128; i++) { 
                     transfer_data(0x00); 
              } 
       } 
}
```
void full\_display(uchar data1,uchar data2)

```
电话:0755-29784961 Http://www.jlxlcd.cn 18
{ 
      int i,j; 
     for(i=0; i\le 8; i++) { 
            lcd_address(i+1,1); 
           for(j=0; j<64; j++) { 
                 transfer_data(data1); 
                 transfer_data(data2); 
           } 
      } 
} 
//测试外框是否缺划(少行、少列) 
void test_box() 
{ 
      int i,j; 
ŕ
//第 1 页: 
     lcd\_address(1,1); transfer_data(0xff); 
     for(i=1; i \le 127; i++) { 
            transfer_data(0x01); 
      } 
      transfer_data(0xff); 
//第 2 页: 
     1cd\_address(2,1);
      transfer_data(0xff); 
     for(i=1; i<127; i++) { 
            transfer_data(0x80); 
      } 
      transfer_data(0xff); 
//第 3 页: 
      lcd_address(3,1); 
      transfer_data(0xff); 
     for(i=1; i \le 127; i++) { 
            transfer_data(0x01); 
      } 
      transfer_data(0xff); 
//第 4 页~第 7 页: 
     for (j=4; j \le 7; j++) {
```

```
 lcd_address(j,1); 
 transfer_data(0xff); 
 for(i=1;i<127;i++) 
 { 
       transfer_data(0x00); 
 } 
 transfer_data(0xff);
```

```
 }
```

```
//第 8 页:
```

```
 lcd_address(8,1); 
 transfer_data(0xff); 
for(i=1; i \le 127; i++) { 
       transfer_data(0x80); 
 }
```
transfer\_data(0xff);

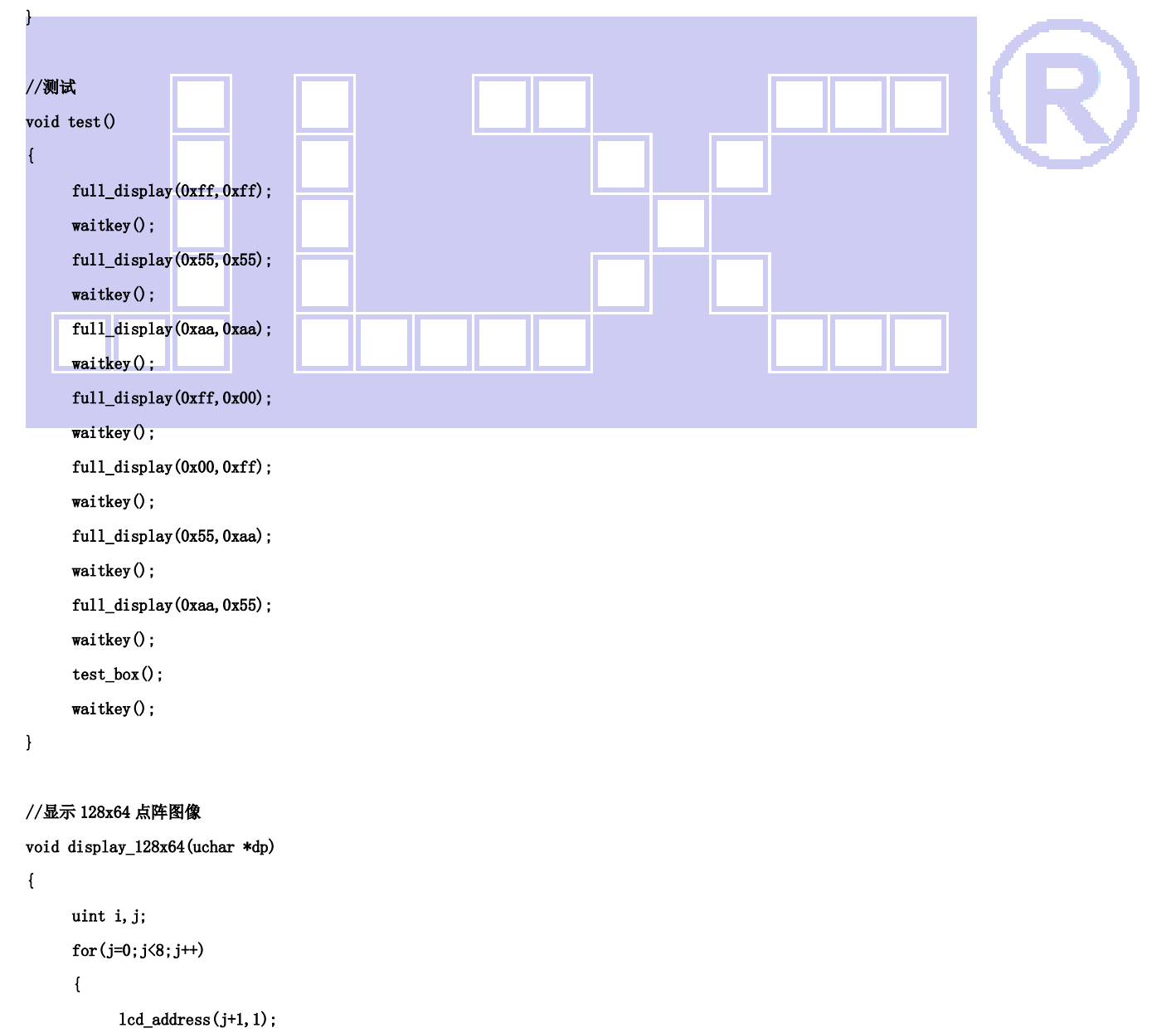

```
for (i=0; i<128; i++) { 
                 transfer_data(*dp); //写数据到 LCD,每写完一个 8 位的数据后列地址自动加 1 
                 dp++; 
           } 
      } 
} 
//显示 128x16 点阵图像 
void display_128x16(uchar page,uchar column,uchar *dp) 
{ 
      uint i,j; 
     for(j=0; j<2; j++) { 
           lcd_address(page+j,column);
           for (i=0; i \le 128; i++) { 
                transfer_data(*dp); ( ) ) ) ) ) ) ) ) ) ) ) ( ) ) ) ( ) ) ) ( ) ) ( ) ) ( ) ) ( ) ( ) ) ( ) ) ( ) ( ) ) ( ) ( )
                 dp++; 
            } 
      } 
} 
//显示 32x32 点阵图像、汉字、生僻字或 32x32 点阵的其他图标 
void display_graphic_32x32(uchar page,uchar column,uchar *dp) 
{ 
     uchar i, j;
    for (j=0; j \le 4; j++) { 
           lcd_address(page+j,column);
           for (i=0; i<32; i++) { 
                 transfer_data(*dp); //写数据到 LCD,每写完一个 8 位的数据后列地址自动加 1 
                 dp++; 
           } 
      } 
} 
//显示 16x16 点阵图像、汉字、生僻字或 16x16 点阵的其他图标 
void display_graphic_16x16(uchar page,uchar column,uchar *dp) 
{ 
      uchar i,j;
```

```
 { 
     lcd_address(page+j,column);
     for (i=0; i<16; i++)
```

```
 {
```
for $(j=0; j<2; j++)$ 

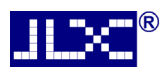

```
 transfer_data(*dp); //写数据到 LCD,每写完一个 8 位的数据后列地址自动加 1 
                 dp++; 
           } 
      } 
} 
//显示 8x16 点阵图像、ASCII, 或 8x16 点阵的自造字符、其他图标 
void display_graphic_8x16(uchar page,uchar column,uchar *dp) 
{ 
      uchar i,j; 
     for(j=0; j<2; j++) { 
          lcd_address(page+j,column);
          for (i=0; i<8; i++) { 
                transfer_data(*dp); //写数据到 LCD,每写完一个 8 位的数据后列地址自动加 1 
                 dp++; 
           } 
      } 
} 
//显示 8x16 的点阵的字符串,括号里的参数分别为(页,列,字符串指针)
void display_string_8x16(uint page, uint column, uchar *text)
{ 
     uint i=0, j, k, n;if(\text{column}) 123)
      { 
          \text{column=1:} page+=2; 
      } 
      while(text[i]>0x00) 
      { 
           if((text[i]>=0x20)&&(text[i]<=0x7e)) 
           { 
                 j=text[i]-0x20; 
               for(n=0; n<2; n++) { 
                     lcd_address(page+n,column);
                     for (k=0; k<8; k++)\left\{ \begin{array}{c} \end{array} \right\} transfer_data(ascii_table_8x16[j][k+8*n]); //写数据到 LCD,每写完 1 字节的数据后列地址自动加 1 
 } 
 } 
                i++; 
                column+=8; 
           } 
           else
```

```
 i++; 
          } 
}
```
{

#### //显示 5x8 的点阵的字符串,括号里的参数分别为(页,列,字符串指针)

void display\_string\_5x8(uint page,uint column,uchar reverse,uchar \*text)

```
uint i=0, j, k, disp_data;
        while(text[i]>0x00) 
        { 
                if((text[i]>=0x20)&&(text[i]<=0x7e)) 
                { 
                       j=text[i]-0x20; 
                      lcd_address(page, column);
                      for(k=0:k<5:k++) { 
                               if(reverse==1) 
 {1 \over 2}disp_data="ascii_table_5x8[j][k];
                             \overline{\mathbf{H}} else 
 \mathbb{R}^n and \mathbb{R}^n are the set of \mathbb{R}^n disp_data=ascii_table_5x8[j][k]; 
  } 
                               transfer_data(disp_data); //写数据到 LCD,每写完 1 字节的数据后列地址自动加 1 
 b b b h b h h
                      if(reverse==1) transfer_data(0xff); //写入一列空白列, 使得 5x8 的字符与字符之间有一列间隔, 更美观
                       else transfer_data(0x00); //写入一列空白列,使得 5x8 的字符与字符之间有一列间隔,更美观 
                       i++; 
                       column+=6; 
                       if(column>123) 
 \left\{ \begin{array}{ccc} 1 & 0 & 0 \\ 0 & 0 & 0 \\ 0 & 0 & 0 \\ 0 & 0 & 0 \\ 0 & 0 & 0 \\ 0 & 0 & 0 \\ 0 & 0 & 0 \\ 0 & 0 & 0 \\ 0 & 0 & 0 \\ 0 & 0 & 0 \\ 0 & 0 & 0 \\ 0 & 0 & 0 \\ 0 & 0 & 0 \\ 0 & 0 & 0 & 0 \\ 0 & 0 & 0 & 0 \\ 0 & 0 & 0 & 0 \\ 0 & 0 & 0 & 0 & 0 \\ 0 & 0 & 0 & 0 & 0 \\ 0 & 0 & 0 & 0 & 0 \\ 0 & 0 & 0 & 0 column=1; 
                              page++; 
  } 
                } 
                else 
                i++; 
        } 
} 
//写入一组 16x16 点阵的汉字字符串(字符串表格中需含有此字)
```

```
//括号里的参数:(页,列,汉字字符串)
```
{

void display\_string\_16x16(uchar page,uchar column,uchar \*text)

```
uchar i, j, k;
    uint address; 
   j = 0;while(text[j] != '\0')
    { 
       i = 0;
       address = 1;
        while(Chinese_text_16x16[i] > 0x7e) // >0x7f 即说明不是 ASCII 码字符 
        { 
           if(Chinese_test_16x16[i] = text[j]) { 
               if(Chinese_test_16x16[i + 1] == text[j + 1]) { 
                   address = i * 16;
                    break; 
                } 
            } 
           i \neq 2; } 
       if(column > 113)
        { 
           colum = 0:
           page += 2; } 
        if(address != 1)// 显示汉字 
        { 
F
                for(k=0; k<2; k++) { 
                      lcd_address(page+k,column);
                 for(i = 0; i \lt 16; i^{++})
                  { 
                      transfer_data(Chinese_code_16x16[address]); 
                      address++; 
 } 
                 } 
           j = 2; } 
        else //显示空白字符 
        { 
                for (k=0; k<2; k++) {
```

```
lcd_address(page+k,column);
```
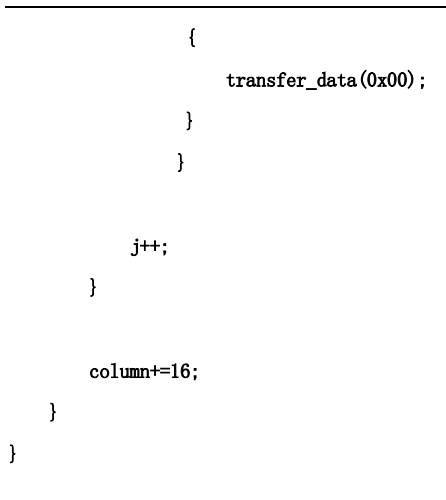

#### //显示 16x16 点阵的汉字或者 ASCII 码 8x16 点阵的字符混合字符串

#### //括号里的参数:(页,列,字符串)

#### void disp\_string\_8x16\_16x16(uchar page,uchar column,uchar \*text)

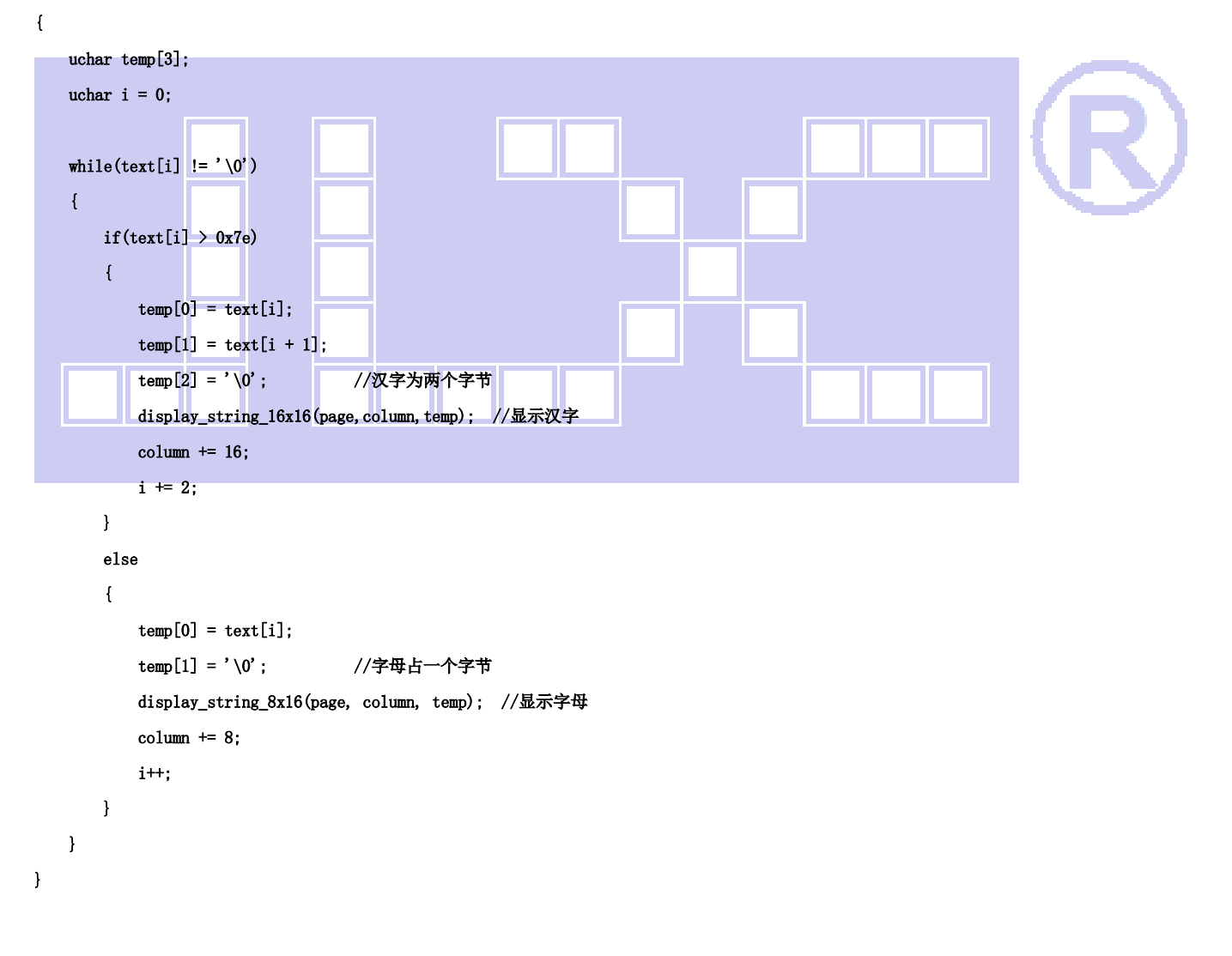

#### //显示镜像

void display\_mirror()

#### {

#### clear\_screen();

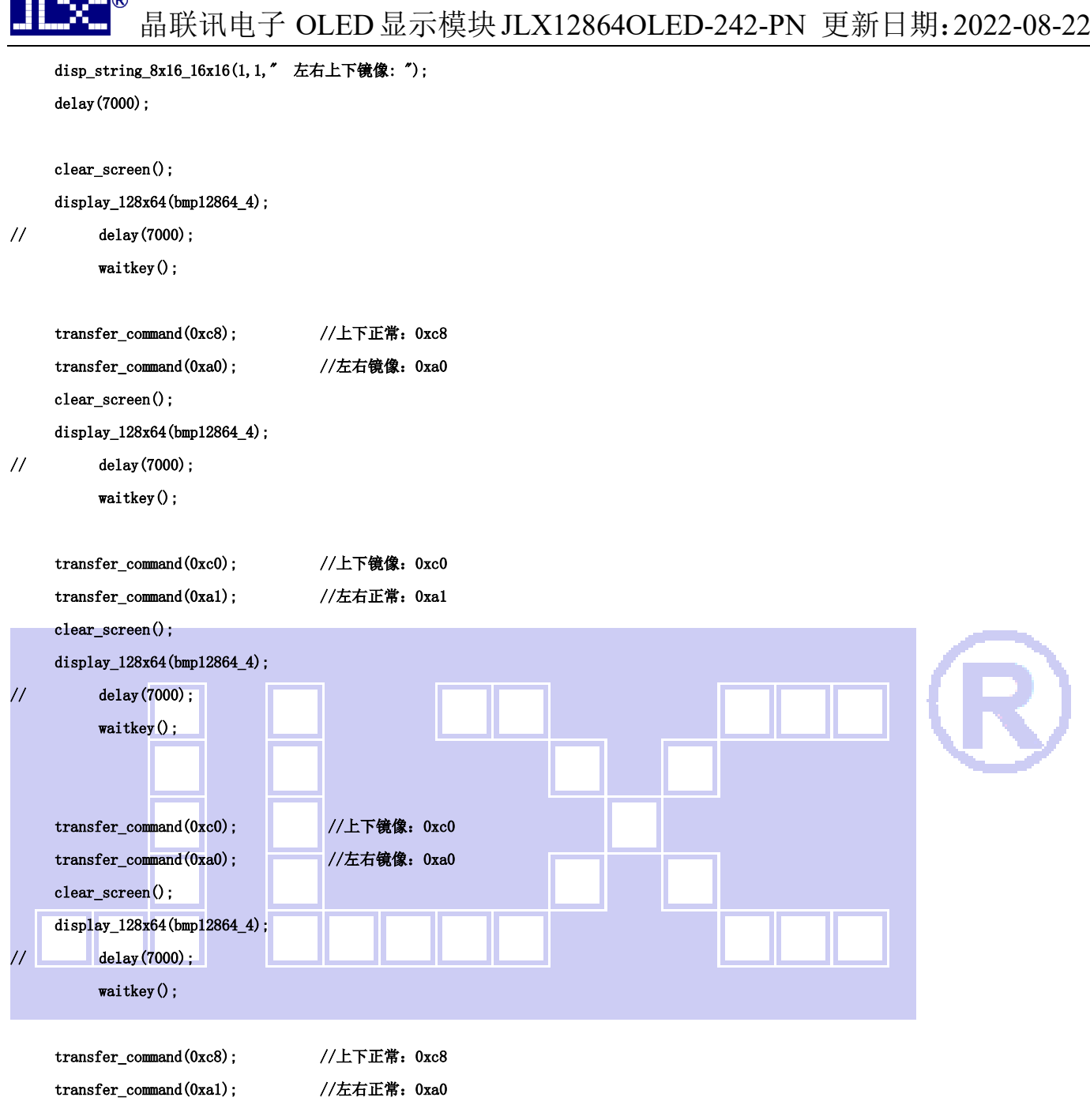

}

#### //对比度调节

 $\blacksquare$ 

```
void contrast_control() 
{ 
            clear_screen(); 
            disp_string_8x16_16x16(1,1,"软件调节亮度:"); 
           display_string_8x16(4,52, 70xcf');
           display_128x16(7, 1, bmp12816_1);
           display_graphic_16x16(7,1+16*4,bmp16x16_1);
// delay(7000); 
            waitkey();
```
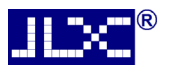

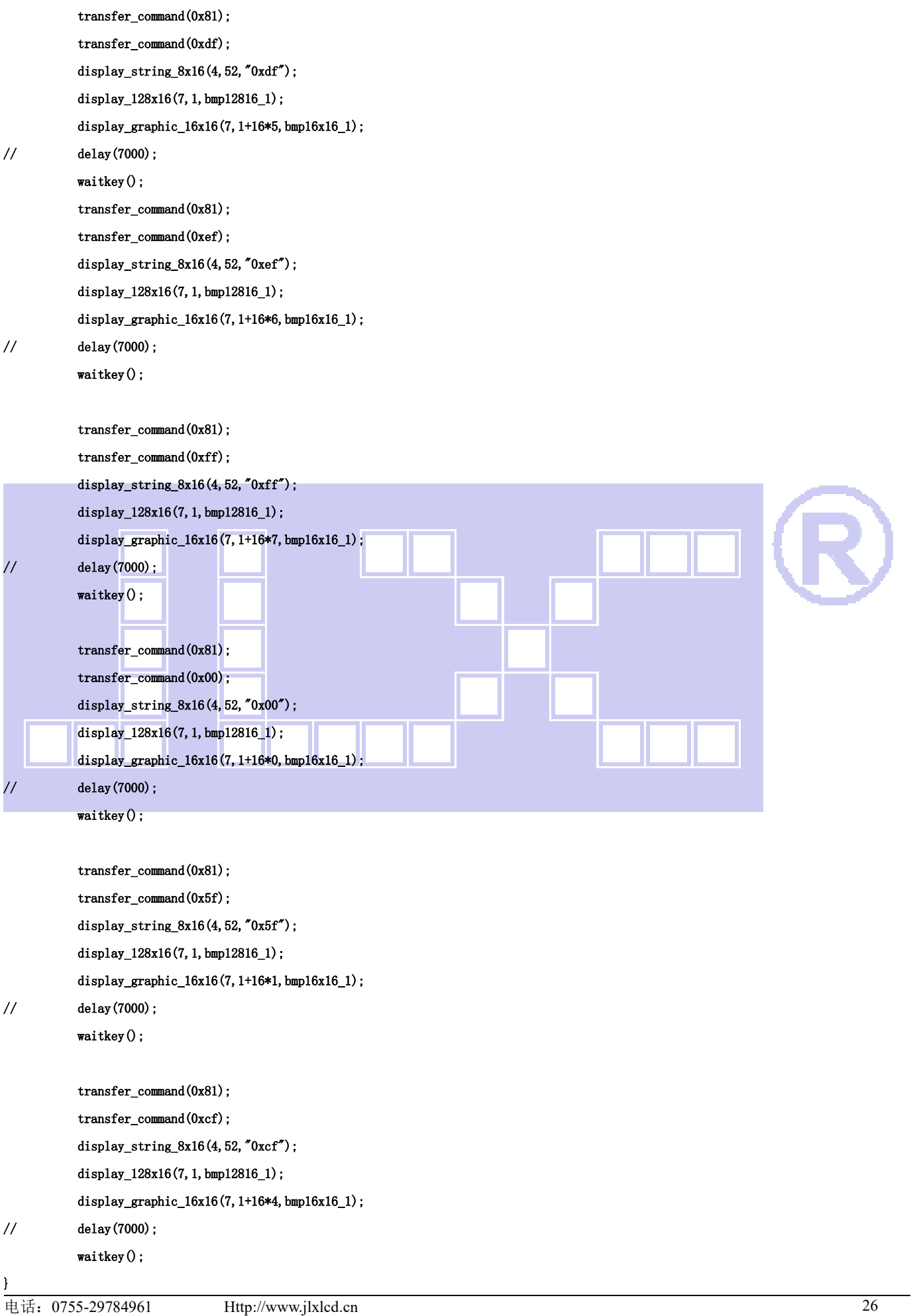

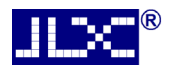

```
void main(void) 
{ 
    while(1) { 
         initial lcd(); <br> //初始化
          clear_screen(); //清屏 
//演示 32x32 点阵的汉字,16x16 点阵的汉字,8x16 点阵的字符,5x8 点阵的字符 
         display_string_5x8(1,1,0,"{(5x8dot ASCII char)}");//显示字符串,括号里的参数分别为(PAGE,列,字符串指针)
         display_string_5x8(2,1,0,"{[(\langle"!@#$%^&*_+=?>)]}");
         disp_string_8x16_16x16(3,1,"标准 16x16dot 汉字"); //显示 16x16 点阵汉字串或 8x16 点阵的字符串,括括号里的参数分别为(页,列,
字符串指针) 
         display_graphic_32x32 (5,1+32*0,jing1); //显示单个 32x32 点阵的汉字,括号里的参数分别为(PAGE,列,字
符指针) 
         display_graphic_32x32 (5, 1+32*1, lian1);
         display_graphic_32x32 (5, 1+32*2, xun1);
         disp_string_8x16_16x16(5, 1+32*3, "JLX:");
         disp_string_8x16_16x16(7,1+32*3,"OLED");
         waitkey();
//演示显示一页纯英文的 5x8 点阵的菜单界面 
         clear screen(); \overline{\hspace{1cm}} //clear all dots
         display_string_5x8(1,1,1,"012345678901234567890");
         display_string_5x8(1, 1, 1, " MENU ");//显示 5x8 点阵的字符串,括号里的参数分别为(页, 列, 是否反显, 数据指针)
         display_string_5x8(3, 1, 0, "Select>\rangle\");
         display_string_5x8(3,64,1,"1.Graphic");
         display string 5x8(4,64,0,'2. Chinese " );
         display string 5x8(5,64,0,73. Movie ');
         display_string_5x8(6, 64, 0, "4.Contrast");
         display_string_5x8(7,64,0,"5.Mirror ");
         display_string_5x8(8,1,1,"PRE USER DEL NEW");
         display string 5x8(8,19,0,''');
         display_string_5x8(8,65,0,"");
         display_string_5x8(8,97,0,"");
         waitkey();
//演示对比度调节 
          contrast_control(); 
         waitkey();
//演示镜像设置 
         display_mirror();
         waitkey();
          test();
```
}

# 7.3 当 LCD 驱动 IC 采用并行接口方式时的硬件设计及例程:

# 7.3.1 硬件接口:下图为并行方式的硬件接口:

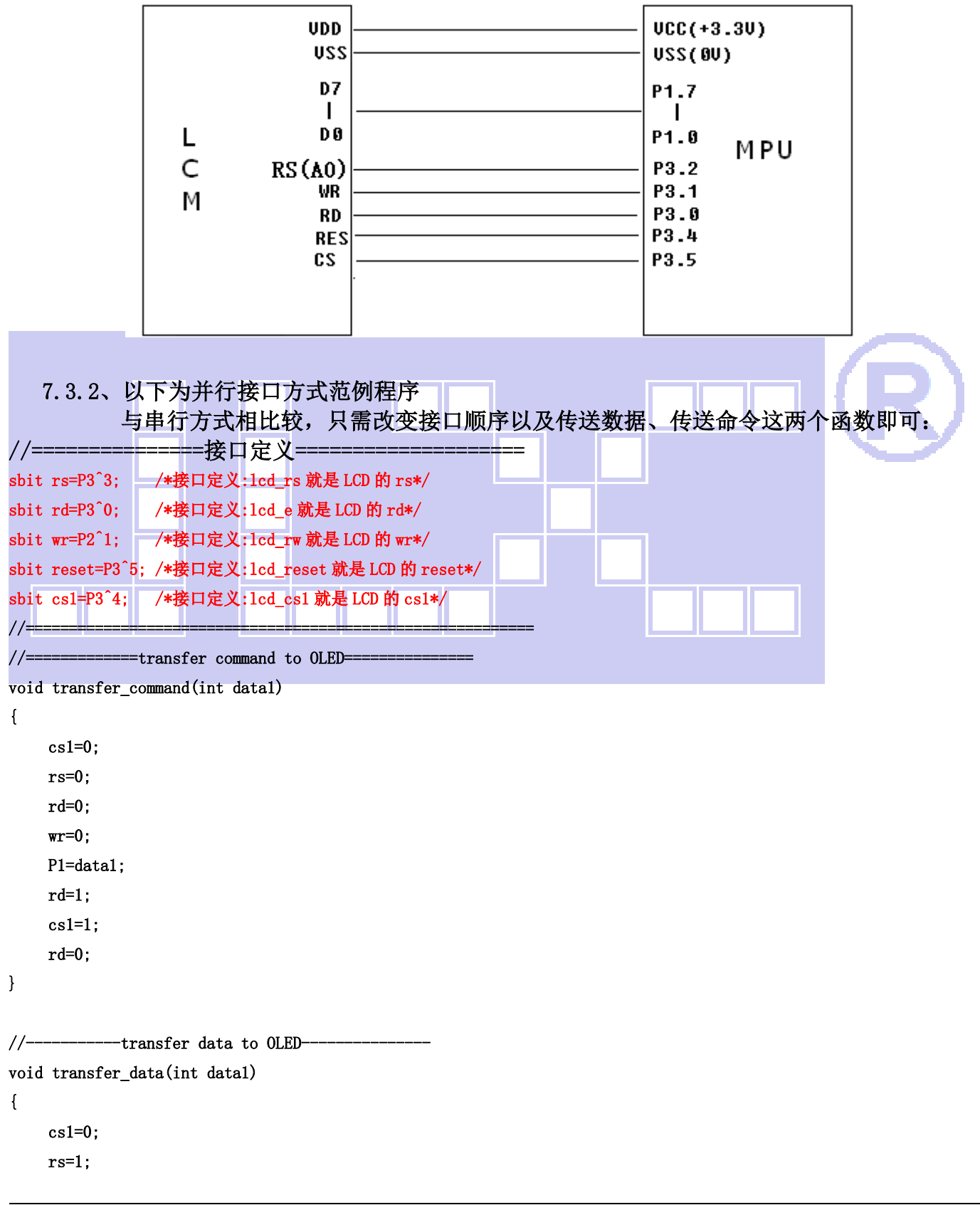

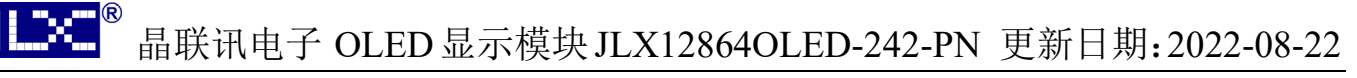

```
 rd=0; 
      wr=0:
       P1=data1; 
       rd=1; 
      cs1=1;
       rd=0; 
}
```
7.4 当 LCD 驱动 IC 采用 IIC 接口方式时的硬件设计及例程:

7.4.1 硬件接口:下图为 IIC 方式的硬件接口:

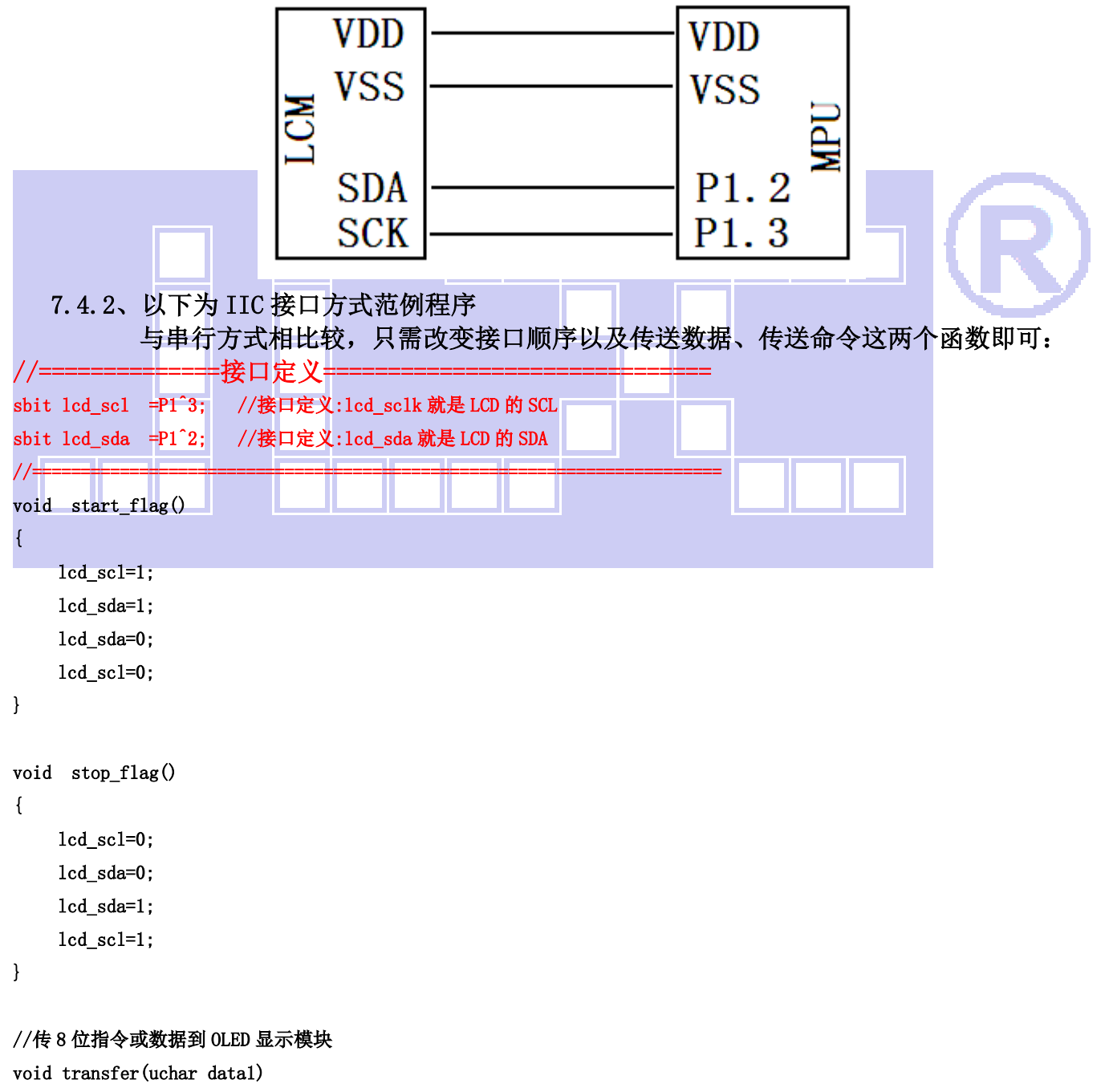

```
 unsigned char j; 
   for(j=0;j\langle8;j++)
     { 
       lcd_scl=0; 
       if(data1&0x80) lcd_sda=1; 
       else lcd_sda=0; 
       data1<<=1; 
       lcd_scl=1; 
    } 
     lcd_sda =0; 
    lcd \text{sc}1 = 0;
     lcd_scl =1; 
}
```
#### //写指令到 OLED 显示模块

void transfer\_command\_lcd(u8 data1)

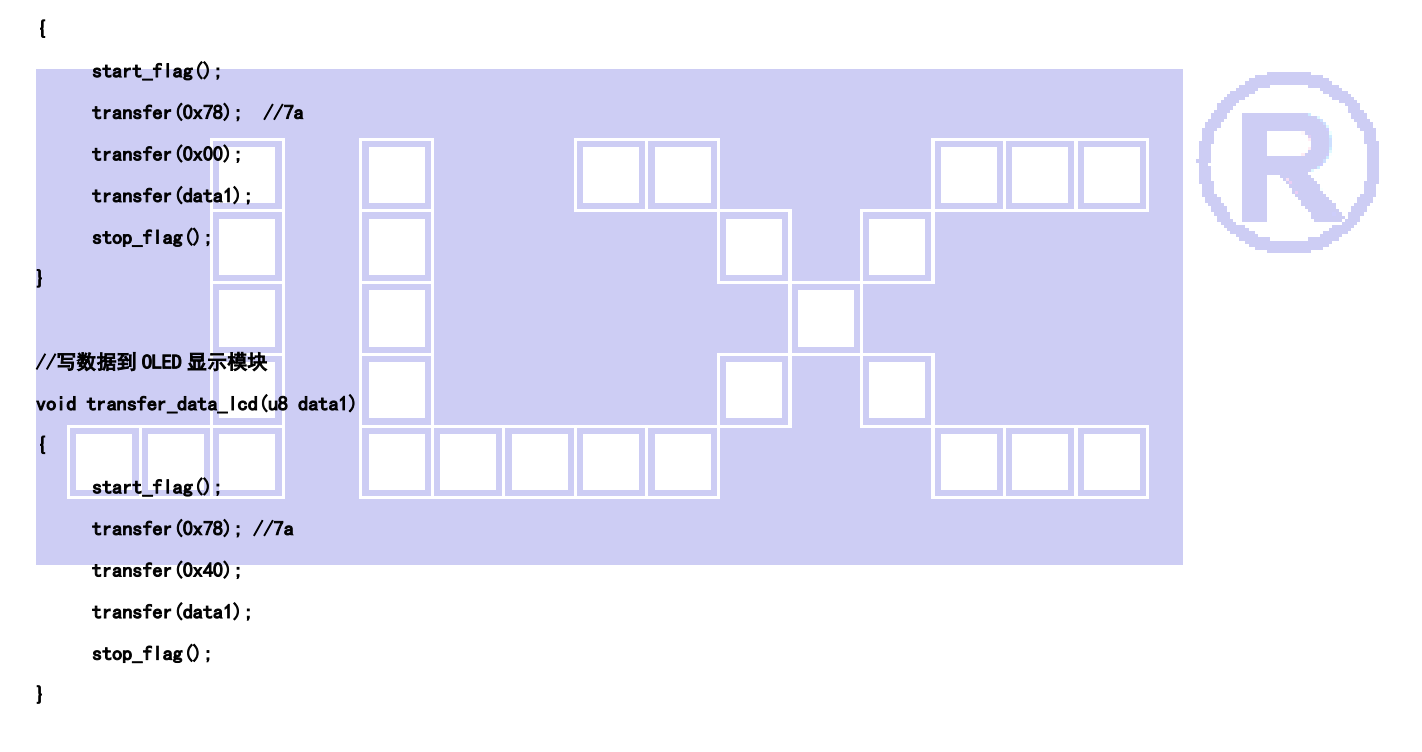

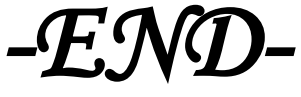